## **Primjena suvremenih koncepcija u razvoju proizvoda**

## **Marenković, Nadan**

#### **Undergraduate thesis / Završni rad**

### **2016**

*Degree Grantor / Ustanova koja je dodijelila akademski / stručni stupanj:* **University of Zagreb, Faculty of Metallurgy / Sveučilište u Zagrebu, Metalurški fakultet**

*Permanent link / Trajna poveznica:* <https://urn.nsk.hr/urn:nbn:hr:115:067742>

*Rights / Prava:* [In copyright](http://rightsstatements.org/vocab/InC/1.0/) / [Zaštićeno autorskim pravom.](http://rightsstatements.org/vocab/InC/1.0/)

*Download date / Datum preuzimanja:* **2024-07-27**

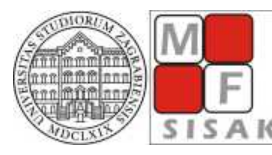

SVEUČILIŠTE U ZAGREBU METALURŠKI FAKULTET

UNIVERSITY OF ZAGREB S A K FACULTY OF METALLURGY *Repository / Repozitorij:*

[Repository of Faculty of Metallurgy University of](https://repozitorij.simet.unizg.hr) [Zagreb - Repository of Faculty of Metallurgy](https://repozitorij.simet.unizg.hr) [University of Zagreb](https://repozitorij.simet.unizg.hr)

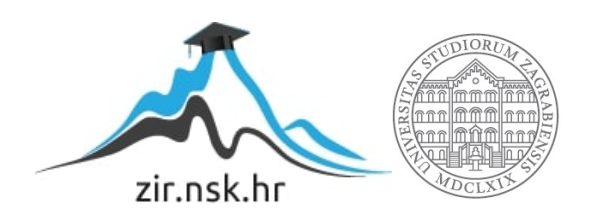

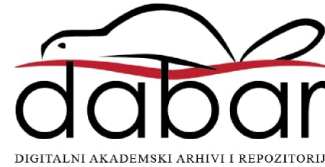

## SVEUČILIŠTE U ZAGREBU METALURŠKI FAKULTET

Nadan Marenković

ZAVRŠNI RAD

Sisak, ožujak 2016.

## SVEUČILIŠTE U ZAGREBU METALURŠKI FAKULTET

Nadan Marenković

## PRIMJENA SUVREMENIH KONCEPCIJA U RAZVOJU PROIZVODA

## ZAVRŠNI RAD

Voditelj: izv.prof.dr.sc. Zdenka Zovko Brodarac

Članovi ispitnog povjerenstva: Predsjednik: izv.prof.dr.sc Zoran Glavaš Član: izv.prof.dr.sc. Zdenka Zovko Brodarac Član: doc.dr.sc. Martina Lovrenić – Jugović Zamjenski član: prof.dr.sc Ladislav Lazić

Sisak, ožujak 2016.

## **PRIMJENA SUVREMENIH KONCEPCIJA U RAZVOJU PROIZVODA**

#### **Sažetak**

Početkom novog tisućljeća pojavile su se nove tehnologije kojima razvijamo i stvaramo nove proizvode. Suvremeni zahtjevi tržišta postavljaju sve oštrije zahtjeve na procese razvoja i proizvodnje. Osim zahtjeva za povišenjem kvalitete proizvoda i razine fleksibilnosti, istodobno se nameću zahtjevi za snižavanjem troškova, a posebice skraćenjem vremena razvoja i proizvodnje.

U ovom radu praćen je proces povratnog inženjerstva i svih pripadajućih alata u povratnom inženjerstvu – od 3D skeniranja, modeliranja, inspekcije modela do izgradnje prototipa aditivnim tehnologijama ili 3D printerima. Cilj ovog rada je prikazati suvremene koncepte razvoja proizvoda i demistificirati pojam četvrte industrijske revolucije.

*Ključne riječi:* povratno inženjerstvo, aditivne tehnologije, 3D skener, 3D printeri

## **APPLICATION OF RECENT CONCEPTS IN PRODUCT DEVELOPMENT**

#### **Abstract**

At the beginning of new millennia, technologies for developing and creating of new products emerged. Modern requirements of market are setting sharper requirements on processes of development and manufacturing. Except requirements for higher standards of product quality, at the same time requirements for lowering prices for development and manufacturing of products, flexibility and shortening of time needed to manufacture products are getting higher.

In this paper, process of reverse engineering and its tools is described – from 3D scanning, modelling, inspection, and creating of prototype using additive technologies or 3D printers. The aim of this study is to present modern concepts of product development and demystify the term of  $4<sup>th</sup>$  industrial revolution.

*Keywords:* reverse engineering, additive technologies, 3D scanner, 3D printers

# Sadržaj

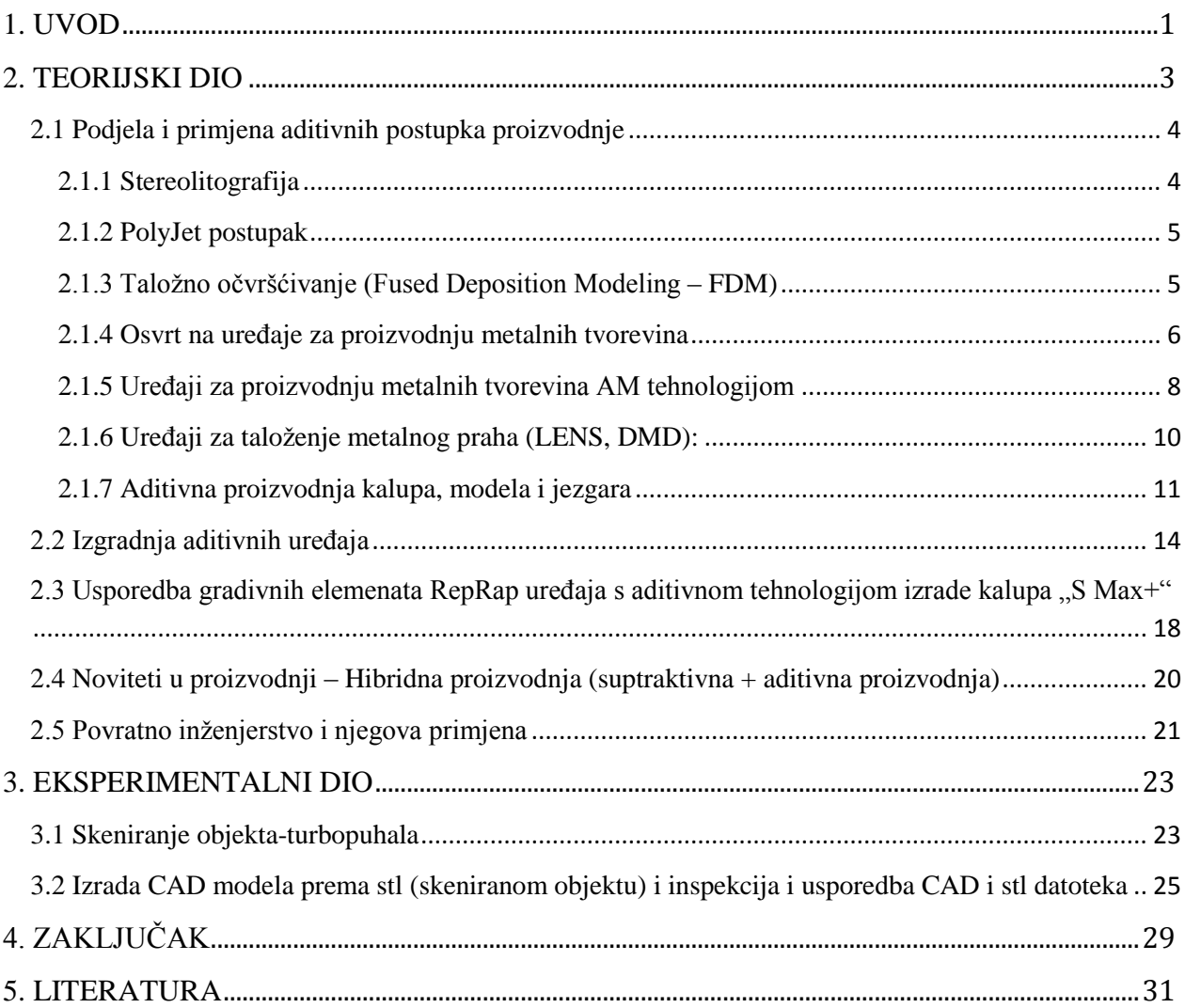

## **1. UVOD**

<span id="page-5-0"></span>Suvremeni zahtjevi tržišta postavljaju sve oštrije zahtjeve na procese razvoja i proizvodnje. Osim zahtjeva za povišenjem kvalitete proizvoda i razine fleksibilnosti, istodobno se nameću zahtjevi za sniženjem troškova, a posebice skraćenjem vremena razvoja i proizvodnje. Dodatni trend je napuštanje masovne proizvodnje u korist maloserijske u cilju udovoljavanja takvim zahtjevima na tržištu, a od druge polovice 80-ih godina prošlog stoljeća počeli su se razvijati i primjenjivati suvremeni aditivni postupci proizvodnje "AM" (eng. *Additive Manufacturing*) ili 3D printanje. Temeljna značajka tih postupaka je dodavanje materijala *sloj-po-sloj* do izrade čitavog objekta. Takvo načelo proizvodnje omogućuje izradu vrlo komplicirane geometrije proizvoda koje bi drugim klasičnim postupcima proizvodnje bilo vrlo teško izraditi. Dodatna značajka aditivnih postupaka je da se u načelu proizvodi izrađuju izravno na opremi za aditivne postupke na temelju 3D računalnog modela bez potrebe za dodatnim alatima [1,2].

Suvremeni aditivni postupci proizvodnje prošli su kroz nekoliko faza glede njihove primjene. U začecima primjene tih postupaka uglavnom su se primjenjivali za brzu izradu prototipa (eng. *Rapid Prototyping – RP*). Sljedeći korak je izrada čitavih alata kalupa ili njihovih ključnih elemenata (eng. *Rapid tooling – RT*). Riječ je o primjeni postupaka aditivne proizvodnje tvorevina za izradu polimernih, keramičkih ili metalnih alata i kalupa, koji zbog načela slojevite gradnje omogućuju bitno skraćivanje vremena proizvodnje geometrijski najzahtjevnijih dijelova alata i kalupa. Daljnji razvoj materijala, koji se rabe pri suvremenim aditivnim postupcima za slojevitu proizvodnju doveo je do izravne maloserijske proizvodnje gotovih proizvoda (eng. *Rapid Manufacturing* – RM). Riječ je o postupcima koji omogućuju proizvodnju tvorevina bez potrebe za dodatnim alatima, pa u slučajevima pojedinačne ili maloserijske proizvodnje najčešće predstavljaju jedino razumljivo rješenje. Tijekom 30-ak godina, koliko se aditivne tehnologije primjenjuju u svijetu, izdvojilo se nekoliko tehnologija koje su danas najčešće u primjeni:

- Stereolitografija (eng. *Stereolitography - SL/SLA*)
- PolyJet
- Selektivno lasersko sinteriranje (eng. *Selective laser sintering - SLS*)
- Taložno očvršćivanje (eng. *Fused Deposition Modeling - FDM*)
- Laminiranje (eng. *Laminated Object Manufacturing – LOM*)
- Selektivno lasersko taljenje (eng. *Selective laser melting – SLM*)
- $\bullet$  i mnogi drugi [3]

## **2. TEORIJSKI DIO**

<span id="page-7-0"></span>Podjela i primjena aditivnih postupaka (AM) postupaka prikazana je Slikom 1.

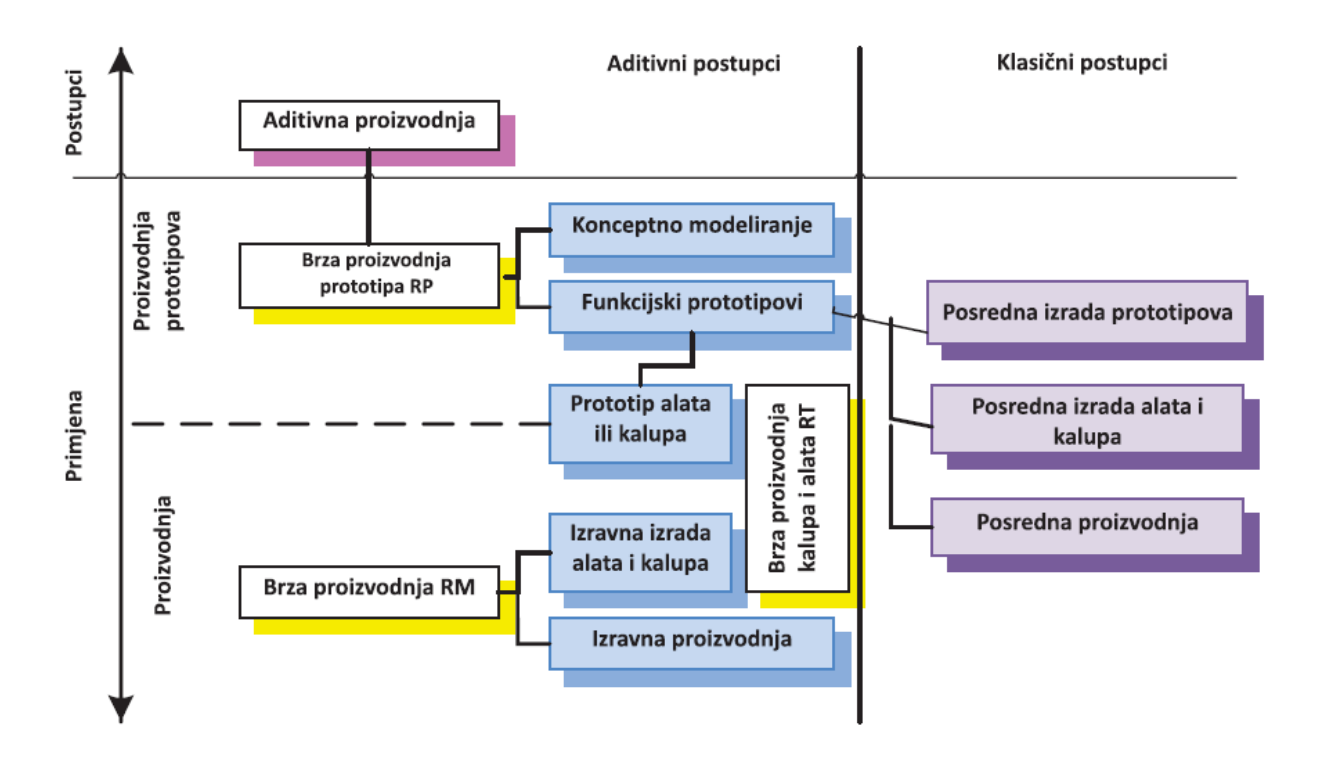

Slika 1. Podjela aditivnih postupaka od izrade prototipa slojevitim postupcima do posredne primjene u klasičnim postupcima prerade [3]

Kako su se tehnologije razvijale, postupci su našli sve veću primjenu na različitim područjima. Najviše se upotrebljavaju za proizvodnju potrošačkih proizvoda, zatim u automobilskoj i avioindustriji i medicini [3]

U svim postupcima proizvodnje tvorevina, faze izrade su iste i sastoje se od:

- izrade CAD modela (eng. *Computer Aided Design* )
- pretvaranja CAD modela u STL ili AMF datoteku ( eng. *Stereolitography*; *Additive Manufacturing Format* )
- prebacivanje STL datoteke na AM i virtualno rezanje datoteke u slojeve
- podešavanje parametara AM stroja (debljina sloja, snaga, brzina, generiranje potporne strukture koja sprječava vitoperenje tvorevine tijekom izrade itd.)
- izrade tvorevine
- naknadna obrade (ako je potrebna)
- primjene

## <span id="page-8-0"></span>**2.1 Podjela i primjena aditivnih postupka proizvodnje**

### <span id="page-8-1"></span>**2.1.1 Stereolitografija**

Načelo stereolitografije je da se fotopolimer (polimer koji mijenja svojstva kada je izložen ultraljubičastim zračenjem) skrućuje kada je izložen izvoru svjetlosti. Radna podloga smještena je samo na jedan sloj debljine ispod vrha površine kapljevitog polimera. Laser generira i fokusira UV svjetlost i skenira sloj polimera iznad podloge koji ga očvršćuje. Taj korak počinje sa najdonjim presjekom tvorevine. Radna podloga se zatim spušta prema dolje za debljinu idućeg sloja. Kako se tvorevine proizvode u kapljevini, potrebno je osigurati položaj tvorevine s pomoću potporne strukture koja se uklanja nakon završetka postupka. Postupak se ponavlja do konačne proizvodnje tvorevine. Tvorevina se vadi iz kapljevitog polimera, a višak polimera se ispire u otapalu, čime nastaje tzv. "zelena faza". Naknadno umrežavanje odvija se minimalno 1 sat izlaganjem zračenju. Taj korak je potreban zbog toga što se neka kapljevita područja mogu zadržati u slojevima [3].

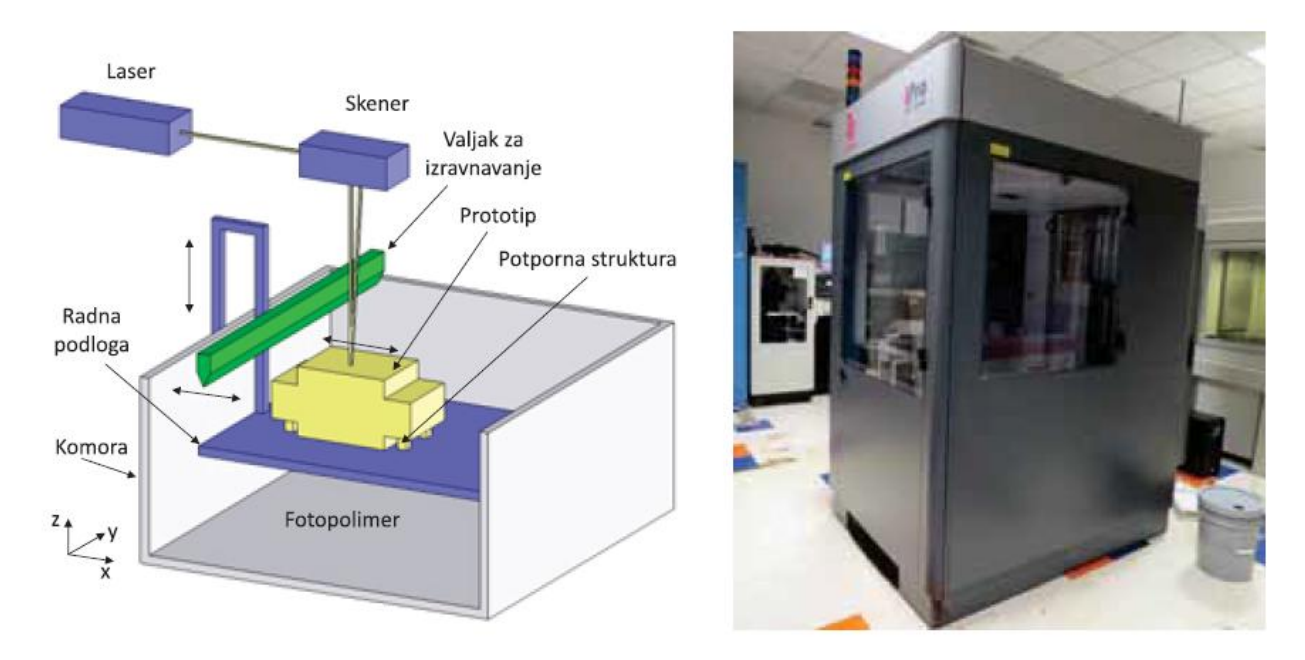

Slika 2. prikazuje uređaj za AM tehnologiju postupkom stereolitografije.

Slika 2. Shematski prikaz uređaja za AM tehnologiju postupkom stereolitografije [3]

Prednosti SLA postupka su: brzina i preciznost (0,04 mm) i kvaliteta završne površine, proizvode se vrlo fini detalji, strojevi proizvode vrlo tanke slojeve debljine 0,05 mm do 0,15 mm, visoka proizvodnost. Nedostaci postupka su: visoka cijena materijala, potrebno je naknadno umrežavanje fotopolimera, upotreba potporne strukture (najčešće se koristi vosak kao potporna struktura), materijali moraju biti pravilno skladišteni da ne dođe do prerane polimerizacije, mogućnost uporabe uske skupine materijala, tvorevina može biti dosta krhka, u tvorevinama sa zatvorenom površinom može ostati zarobljena kapljevina, potreban je prostor za uređaj jer fotopolimeri razvijaju štetne plinove, potrebno je naknadno uklanjanje potporne strukture, skupo održavanje lasera.

Materijali sličnih svojstava koji se primjenjuju u postupku stereolitografije su: akrilni PMMA, EP, PE-HD, PP, PA 66, ABS, PC, PBT, nano-kompoziti [3].

## <span id="page-9-0"></span>**2.1.2 PolyJet postupak**

U PolyJet postupku mreža mlaznica kliže naprijed – nazad u smjeru y-osi i nanosi sloj fotopolimera na radnu podlogu. Svaki sloj fotopolimera očvršćuje se pod djelovanjem UV svjetlosti odmah nakon tiskanja, tvoreći potpuno umreženu tvorevinu bez naknadnog umrežavanja. Primjenjuju se dva različita materijala: jedan za model, a drugi kao potporna struktura. Nakon završenog prvog sloja, radna podloga se spušta za debljinu sljedećeg sloja i glava za tiskanje započinje izradu tog sljedećeg sloja. Nakon izrade tvorevine potporna struktura se lagano uklanja vodom pri tlaku od 40 bara ili ručno što zavisi od oblika tvorevine. Tankostijene i male tvorevine čiste se nižim tlakovima a veće tvorevine visokim, čime je skraćeno vrijeme čišćenja. Mala debljina sloja osigurava izradu tvorevina s vrlo glatkom površinom zbog čega nije potrebna naknadna obrada. Gotove tvorevine mogu se obrađivati mlazom čestica, polirati, brusiti, bojati itd. [1,3]. Slika 3. prikazuje PolyJet uređaj i njegove komponente [3].

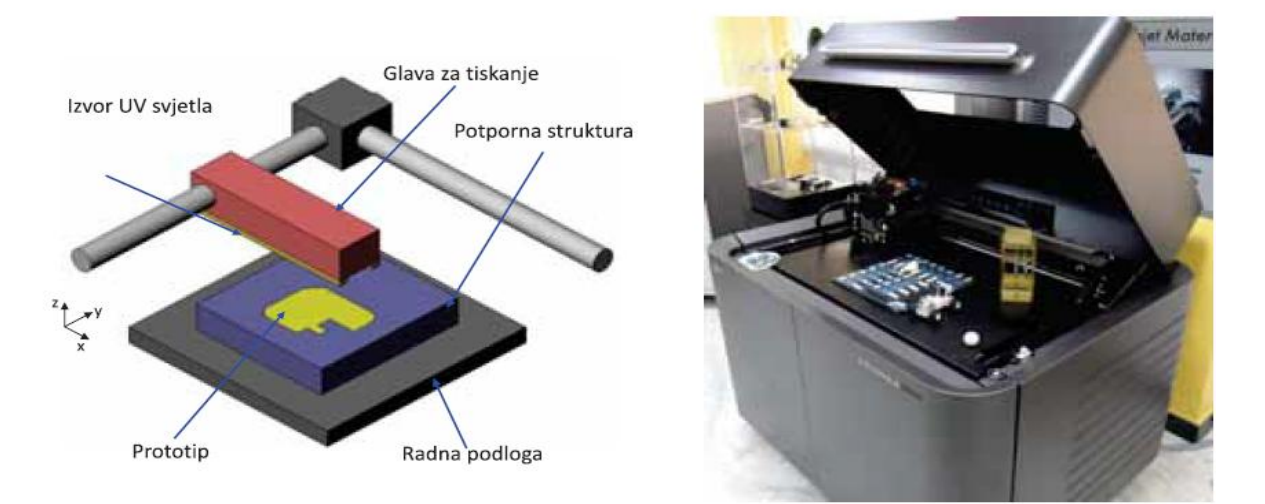

Slika 3. PolyJet uređaj [3]

Prednosti postupka su: visoka kvaliteta (dimenzijska točnost zbog tankog sloja i glatke površine), mogućnost izrade sitnih detalja i tankih stijenki, primjena u uredima, postupak je brz, nije potrebno naknadno umrežavanje i moguće je upotrebljavati različite materijale koji omogućuju različita mehanička svojstva. PolyJet postupkom moguće je također miješati materijale kojim se postižu ciljana svojstva gotove (kompozitne) tvorevine. Materijali koji se primjenjuju u PolyJet postupku su: fotopolimerni akrilni materijali, ABS, elastični polimeri.

## <span id="page-9-1"></span>**2.1.3 Taložno očvršćivanje (Fused Deposition Modeling – FDM)**

Kod postupka taložnog očvršćivanja materijala, polimerni materijal u obliku žice prolazi kroz mlaznicu. Materijal propušta mlaznicu u omekšanom stanju i pri sobnoj temperaturi brzo očvršćuje, pa je zbog toga potrebno održavati temperaturu kapljevitog materijala malo iznad temperature očvršćivanja. Cijeli sustav je u temperiranoj okolini. Nakon izrade prvog sloja, radna podloga spušta se za debljinu novog sloja i ekstrudira se novi sloj. Kod složenije geometrije tvorevine može se upotrijebiti potporna struktura. Tada se upotrebljava dvostruka glava ekstrudera. U jednoj mlaznici nalazi se materijal, a u drugoj materijal za podupiranje. Kada je tvorevina završena, potporna struktura se vrlo jednostavno uklanja (vodenom otopinom ili lomljenjem). S potpornom strukturom topljivoj u vodenoj otopini postižu se bolje završne površine tvorevine [3]. Slika 4 prikazuje FDM uređaje i shemu postupka.

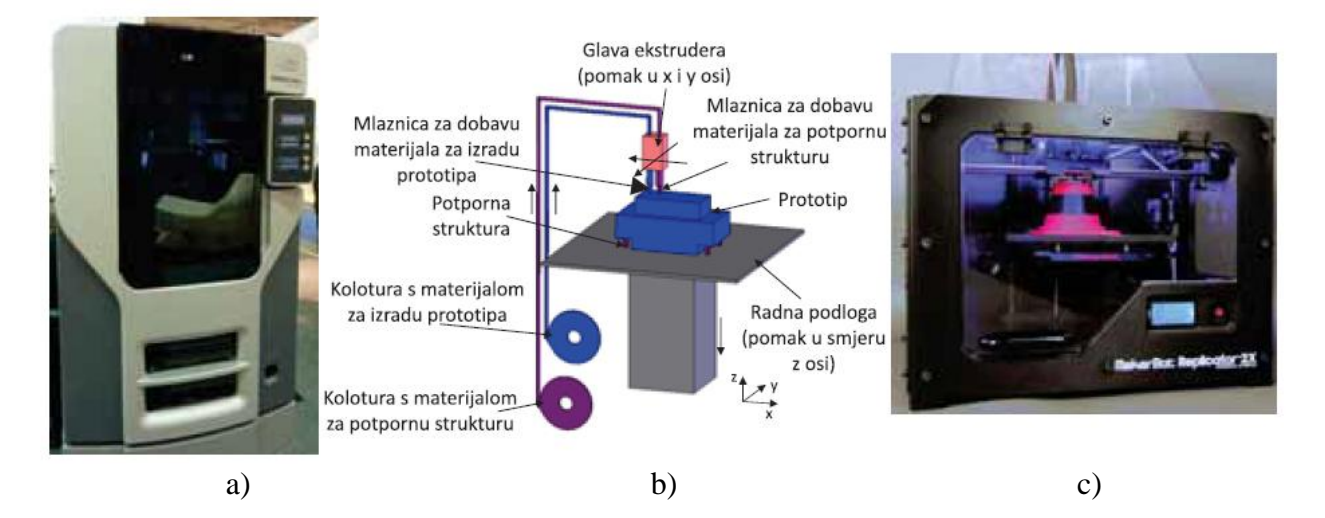

Slika 4. FDM uređaji: a) Industrijski FDM uređaj; b) shema postupka; c) niskobudžetni FDM uređaj [3]

Prednosti FDM postupka su: brzina i sigurnost rada strojeva koji ne primjenjuju otrovne materijale pa nije potreban poseban prostor, postupak izrade je brži nego kod SLA, nije potrebno čišćenje tvorevine, nema vitoperenja tvorevine, tvorevine je moguće pjeskariti, bušiti, bojati, galvanizirati, moguće je ekstrudirati biokompatibilne materijale i elastomere, a moguće je izraditi istovremeno više tvorevina. Nedostaci FDM postupka su: potreba za naknadnom obradom, vrlo često je nužna potporna struktura, nepredvidljivo skupljanje materijala, oscilacije temperature mogu dovesti do raslojavanja tvorevine, vidljive su linije između slojeva, čvrstoća tvorevine je snižena u smjeru okomitom na smjer izrade slojeva, niska dimenzijska točnost, mlaznice su kružnog presjeka, te je zbog toga nemoguće izraditi oštre rubove. Stvaran oblik ovisi o mlaznici i viskoelastičnom ponašanju materijala prilikom očvršćivanja. Brzina ovisi o mogućnostima doziranja materijala kroz mlaznicu. Pri povećanju protoka taline može doći do povećanja mase tvorevine. Mehanička svojstva ovise o položaju tvorevine na radnoj podlozi pogotovo u smjeru z-osi [3].

#### <span id="page-10-0"></span>**2.1.4 Osvrt na uređaje za proizvodnju metalnih tvorevina**

Aditivna proizvodnja metalnih tvorevina se nastavlja širiti velikom brzinom kroz metalnu industriju adaptirajući takvu vrstu tehnologije. SmarTech Markets Publishing je istraživačka izdavačka kuća koja se posvetila istraživanju grane aditivnih tehnologija te navodi eksplozivan razvoj i adaptacija uređaja za proizvodnju metalnih tvorevina aditivnom tehnologijom. Prodaja 3D printera za metale nadmašuje samu proizvodnju printera (više ih se koristi nego što ih je moguće izgraditi), te je 2014 godine prodano oko 790 uređaja s time da ih je 80 – 90% dostavljeno i operativno zbog nemogućnosti brze proizvodnje (više se prodaje nego što ih se proizvodi). Primarni razlog porasta kupnje 3D printere za metale je sazrijevanje takve tehnologije u kojoj se predviđa serijska proizvodnja metalnih tvorevina. Iako je zasad ograničen broj metala i legura koji se mogu proizvoditi takvom tehnologijom, entuzijasti su zadovoljni i očekuju rast i razvoj takve tehnologije; smatraju da su 2014. i 2015. godina bile indikator razvitka i korištenja takve tehnologije i nagovještavaju da će se nastaviti ubrzani razvoj metalne AM tehnologije, kako je prikazano slikom 5.

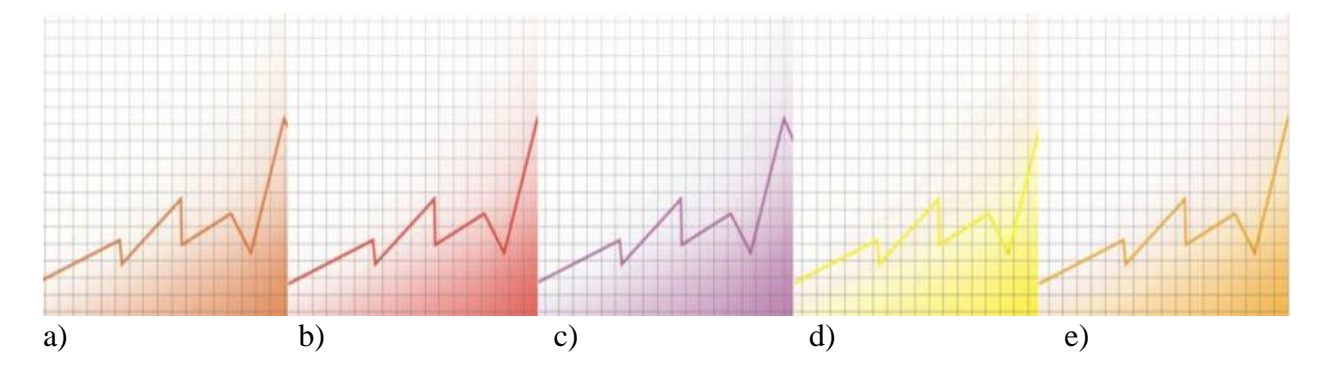

Slika 5. Predviđanje mogućnosti primjene AM tehnologija na metale: a) proizvodnja plemenitih metala, nakita i sličnih tvorevina; b) proizvodnja medicinske opreme; c) metalurgija praha; d) proizvodnja u polju stomatologije; e) predviđanje porasta primjene u automobilskoj industriji [4]

U idućih pet godina predviđa se porast proizvodnje sinteriranih materijala radi predviđenih primjena u avio-industriji, energetskoj industriji i medicinskom sektoru. Trenutno nove vrste sinteriranih materijala otvaraju nove mogućnosti u AM tehnologijama, te se predviđa multiplikacija novih materijala u slijedećih sedam godina. Gledano unaprijed, proizvođači sinteriranih metala kao što su Sandvick Osprey, Carpenter Powders i AP&C kontinuirano istražuju i poboljšavaju opremu za proizvodnju kompaktnih sinteriranih metala s poboljšanim svojstvima. Vodeća poduzeća trenutno nastoje osigurati opskrbu na sinteriranim metalima radi potencijalnih nestašica kvalitetnog praha za određene legure koje imaju primjenu većinom u medicinskoj i avio-industriji. U 2016. godini uočen je trend ulaganja automobilske industrije u proizvodnju sinteriranih metala laserskim sinteriranjem i DMLS uređaje (eng. *Direct Metal Laser Sintering* ) kako bi razvili svoje AM tehnologije i zadržali svoje mjesto na tržištu. Smatra se da AM metala nije svedena samo na SLS i DMLS postupke, automobilska trenutno razvija legure dobivene EBM postupkom koje se trenutno koriste u medicinskoj industriji. Početkom 2016. godine izašao je novi postupak sinteriranja ili bolje rečeno sintetiziranja metalnog praha pod vodstvom inženjerskog tima Northwestern University-ja. Radi se o složenim metalnim arhitekturama koje nastaju pod termokemijskim transformacijama metalnih oksida, metalnog praha i biomedicinskog elastomera. Druga inovativna komponenta njihovog procesa je printanje metalnih oksida poput npr. hrđe koji se redoks reakcijom pretvaraju u željezo. Tvrde da su metalni oksidi poput hrđe dostupni u prahu te da su jeftiniji, stabilniji, lakši i sigurniji za korištenje od čistog željeza u prahu. Navodi se kako bi jednostavnije bilo poticati stvaranje željeznih oksida koje se uz pomoć vodika prevode u željezo, nakon čega bi uslijedila toplinska obrada radi postizanja poželjnih mehaničkih svojstva [4,5].

#### <span id="page-12-0"></span>**2.1.5 Uređaji za proizvodnju metalnih tvorevina AM tehnologijom**

#### Uređaji za lasersko sinteriranje (SLS, DLMS):

Vrsta AM u kojoj se koristi laser kao izvor topline koji sinterira materijal u prahu (namjenjeno metalnom prahu). Laser je navođen točkama definiranim u CAD modelu koji "zavarivanjem" spaja materijal stvarajući krutu strukturu. Sličan postupak se provodi u uređajima za DMLS koji imaju istu tehnologiju, ali različit tijek postupka. SLS metoda je relativno nova tehnologija koja se trenutno koristi samo za izradu brzih prototipova, međutim uloga SLS uređaja se širi paralelno uz komercijalizaciju AM postupaka. SLS tehnologiju je razvio i patentirao dr. Carl Deckard sredinom 80-ih godina prošlog stoljeća. U uređajima za sinteriranje koristi se laser (ugljičnodioksidni laser) koji zavaruje čestice plastike, metala keramike ili stakla u trodimenzionalnu tvorevinu. Nanošenjem materijala sloj po sloj, uređaj zagrijava materijal do temperature tališta materijala, dok laser povisuje temperaturu spajajući čestice u kruti sloj. Nakon što je sloj "zavaren" novi sloj se nanosi i platforma se spušta. Ponavljajući postupak dobivamo trodimenzionalnu tvorevinu [3].

Postupak omogućava proizvodnju tvorevina superiornih svojstava u odnosu na klasične načine proizvodnje. Izvrsnost se ogleda u postignutim mehaničkim svojstvima materijala tvorevina. Mehanička svojstva tvorevina proizvedenih sinteriranjem u SLS uređaju od legura na osnovi aluminija i titana prikazane su tablicama 1. i 2.

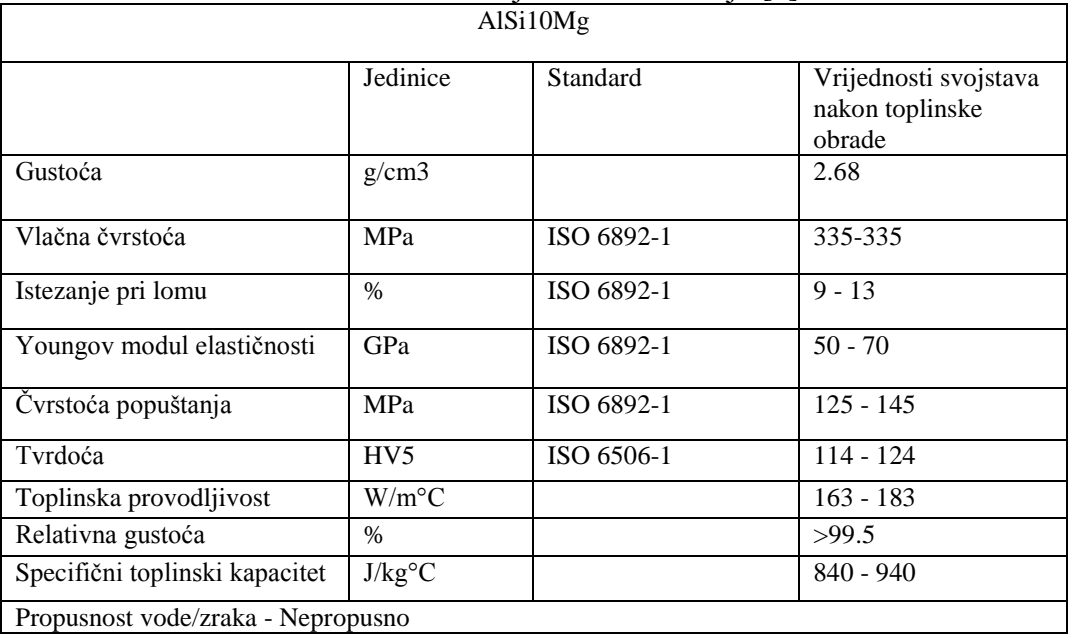

#### Tablica 1.Mehanička svojstva legure aluminija (AlSi10Mg) dobivene sinteriranjem u SLS uređaju [6]

Dobivene stjenke su debljine do 1mm, što omogućava standardna dimenzijska točnost lasera koji pulsno zavaruje materijal (dimenzijska točnost: +/- 0.2mm).

| TiAl6V4                                                     |               |            |                                                    |  |
|-------------------------------------------------------------|---------------|------------|----------------------------------------------------|--|
|                                                             | Jedinice      | Standard   | Vrijednosti svojstava<br>nakon toplinske<br>obrade |  |
| Vlačna čvrstoća                                             | <b>MPa</b>    | ISO 6892-1 | Min. 930                                           |  |
| Čvrstoća popuštanja (Rp<br>$0.2\%$ )                        | <b>MPa</b>    | ISO 6892-1 | Min. 860                                           |  |
| Istezanje pri lomu                                          | $\frac{0}{0}$ | ISO 6892-1 | $13 - 15$                                          |  |
| Youngov modul elastičnosti                                  | GPa           | ISO 6892-1 | $104 - 124$                                        |  |
| Udarni rad loma                                             | J             |            | $7 - 15$                                           |  |
| Tvrdoća                                                     | HV5           | ISO 6507-1 | $308 - 332$                                        |  |
| Relativna gustoća                                           | $\%$          |            | >99.5                                              |  |
| Gustoća                                                     | g/cm3         |            | 4.41                                               |  |
| Propusnost vode/zraka - Nepropusno                          |               |            |                                                    |  |
| Funkcionalnost pri maksimalnoj temperaturi $-350^{\circ}$ C |               |            |                                                    |  |

Tablica 2. Mehanička svojstva legure titana (TiAl6V4) dobivene sinteriranjem u SLS uređaju [6]

Razlika između SLS i DMLS je samo u tehničkim detaljima iako korisnici SLS koriste za izrađivanje tvorevina od keramike i širokog spektra polimera, dok se DMLS koristi za sinteriranje metala kao što su legure aluminija, titana i nehrđajućeg čelika. Legure proizvedene sinteriranjem u uređajima imaju lošija mehanička svojstva za razliku od lijevanih legura, najviše se odnosi na tvrdoću, pa se najčešće tvorevina nakon sinteriranja odnosi na toplinsku obradu. Npr. nehrđajući čelik proizveden u uređaju za sinteriranje ima znatno sniženu tvrdoću koja se poboljšava toplinskom obradom, ali ne može postići mehanička svojstva lijevanog čelika. U oba uređaja atmosfera je kontrolirana inertnim plinom radi izbjegavanja oksidacije te sprječavanja odgora. Prilikom sinteriranja, ostatak praha koji nije sinteriran laserom može se reciklirati te ponovno koristiti. Prednosti SLS-a su brzina postupka, mala zaostala naprezanja, mogućnost izrade vrlo malih tvorevina, mogućnost primjene velikog broja materijala, nema potrebe za potpornim materijalom iako ga neki koriste, moguće je ponovo upotrijebiti već primijenjeni materijal. Nedostaci postupka su kvaliteta površine i preciznost, tvorevine su porozne i gustoća se može jako razlikovati, dugo je vrijeme hlađenja velikih tvorevina, kod nekih materijala potrebna je primjena zaštitne atmosfere zbog pojave štetnih plinova. Postupak SLS se najčešće koristi za izradu kalupa u recimo proizvodnji plastičnih boca, čaša, itd. [7].

U Tablici 3. prikazana su svojstva nehrđajućeg čelika, legura aluminija, titana, kobalt-kroma i Inconnel 625 i 718. DMLS postupkom dobivena je visoka gustoća materijala kao što je prikazano u Tablici 3.

| Materijal  | Svojstva           | Vlačna       | o<br>Granica  | Istezljivost | Modul         | . .<br>Tvrdoća | Maksimalna       | Toplinska      | Koeficjent           |
|------------|--------------------|--------------|---------------|--------------|---------------|----------------|------------------|----------------|----------------------|
|            |                    | čvrstoća     | razvlačenja   |              | Elastičnosti  |                | operativna       | vodljivost     | toplinske            |
|            |                    |              |               |              |               |                | temperatura      |                | ekspanzije           |
| Nehrđajuči | Odlična            | 640<br>$+/-$ | $500 +/-$     | $25 + -5\%$  | $170$ +/- 20  | 230 HV         | $550^{\circ}$ C  | 14             | 14 x 10              |
| čelik      | zavarivost,        | 50 Mpa       | Mpa           |              | Gpa           |                |                  | $W/m^{\circ}C$ | $m/m^{\circ}C$       |
|            | otpornost<br>na    |              |               |              |               |                |                  |                |                      |
|            | koroziju           |              |               |              |               |                |                  |                |                      |
| AlSi10Mg   | Odlična            | 340<br>$+/-$ | $250$ +/- 15  | 1.5<br>$+/-$ |               | 120            |                  |                |                      |
|            | zavarivost, vlačna | 40           | Mpa           | 0.5%         |               | <b>HBV</b>     |                  |                |                      |
|            | čvrstoća           | Mpa          |               |              |               |                |                  |                |                      |
| Inconnel   | Visoka<br>vlačna   | 900<br>$+/-$ | $615$ +/- 50  | $42 + -5\%$  | $140 + - 20$  | 287 HB         | $650^{\circ}$ C  |                |                      |
| 625        | čvrstoća, tvrdoća  | 50 Mpa       | Mpa           |              | Gpa           |                |                  |                |                      |
| Inconnel   | Visoka<br>vlačna   | 980<br>$+/-$ | $+/-$<br>634  | $31 +/- 5\%$ |               | 287 HB         | $650^{\circ}$ C  |                | 13.6<br>$\mathbf{x}$ |
| 718        | čvrstoća, otpor na | 50 Mpa       | 50Mpa         |              |               |                |                  |                | $15.1 \times 10$     |
|            | umor materijala    |              |               |              |               |                |                  |                | $m/m^{\circ}C$       |
| Titan Ti64 | Biokompatibilan,   | $1150$ +/-   | 1030<br>$+/-$ | $11 + -2\%$  | $+/-7$<br>110 | <b>44 HRC</b>  | $350^{\circ}$ C  |                |                      |
|            | otpor na koroziju  | 60 Mpa       | 70 Mpa        |              | Gpa           |                |                  |                |                      |
| Kobalt-    | Visoka<br>vlačna   | $1200$ +/-   | $+/-$<br>800  | $24 + - 4%$  | $190 + -20$   | 45 HRC         | $1150^{\circ}$ C | 13             | 13.6<br>$\mathbf{X}$ |
| krom       | čvrstoča, tvrdoća, | $150$ Mpa    | $100$ Mpa     |              | Gpa           |                |                  | $W/m^{\circ}C$ | 15.1                 |
| CoCrMo     | biokompatibilnost  |              |               |              |               |                |                  |                | $m/m^{\circ}C$       |

Tablica 3. prikazuje svojstva legura dobivenih DMLS postupkom [8].

Selektivno lasersko taljenje (Selective laser melting – SLM) je postupak sličan u uređajima za sinteriranje, ali se razliku je po temperaturi i obradi materijala. SLS, DMLS uređaji se koriste za sinteriranje ili srastanje metalnog praha u kojima postupkom sinteriranja "zavarujemo" prah u jedinstvenu krutu tvorevinu i takvom tehnologijom možemo kontrolirati poroznost materijala, dok u SLM uređajima dobivamo homogene metalne tvorevine dobivene taljenjem metalnog praha što rezultira visokom gustoćom materijala. Razlog zbog kojeg SLM tehnologija nema široku primjenu je niska dimenzijska točnost i gruba površina tvorevine. Međutim, našla je svoju primjenu u avio-industriji u proizvodnji manjih turbina [3].

Lista metalnih materijala koji se koriste u SLM postupku:

- Aluminij (AlSi10MG, AlSi12, AlSi7Mg)
- Kobalt krom legure (CoCr ASTM F75, CoCr MP1, CoCr SP2, CoCr28Mo6 ASTM F799)
- Volfram
- Legure na bazi nikla (Legure koje su dobile ime prema proizvođačima kao što su EOS, Stratasys, SLM Solutions)
- Opširna skupina nehrđajućih čelika
- Alatni čelici
- Legure titana
- I neki polimeri

#### <span id="page-14-0"></span>**2.1.6 Uređaji za taloženje metalnog praha (LENS, DMD):**

Postupci LENS (eng. *Lens Engineering Net Shaping*) i DMD (eng. *Direct Metal Deposition*) spadaju u aditivnu proizvodnju metala. Proces LENS postupka započinje djelovanjem laserske zrake na vrlo usko područje površine na kojoj nastaje rastaljeno područje. Kroz otvor za ispuštanje metalnog praha dovodi se određena količina praha koja se potom tali laserskom zrakom i pri čemu nastaje novi sloj tvorevine. Postupak se odvija u podtlačnoj komori u kojoj se lako mogu kontrolirati uvjeti izrade tvorevine, primjenom zaštitne atmosfere ispunjavajući komoru inertnim plinom primjerice argonom. LENS postupkom možemo stvarati tvorevine od

više materijala u jednom ciklusu npr. moguće je izraditi dijelove kalupne šupljine od čelika, a dio umetaka može u istom ciklusu biti načinjen od bakra. LENS postupak se često primjenjuje za popravak oštećenih i istrošenih metalnih komponenata, gdje svojom preciznošću zagrijava minimalnu površinu metalnih komponenata. Zbog svoje preciznosti postupak se koristi kod metalnih komponenti koje imaju tanku stjenku kao što su oštrice plinske turbine i sl. Mehanička svojstva repariranih komponenti su jednaka ili superiorna kovanim metalima [8].

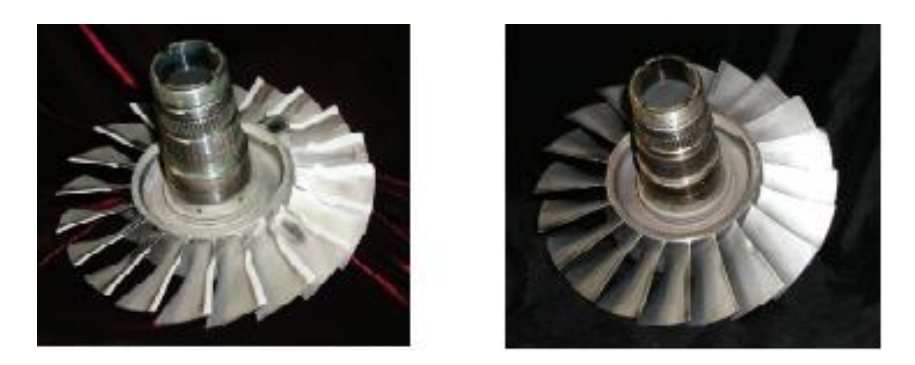

Slika 7.:a) oštećenje turbine uzrokovano korozijom; b) popravak turbine LENS postupkom [9]

Ovim postupkom trenutno je moguća izrada i popravak komponenti od metalnih materijala poput titana, nikla, alatnih i nehrđajućih čelika, bakra, kobalta i aluminija. Izrada nekih metalnih komponenti LENS postupkom rezultirala je postizanjem boljih metalurških svojstava poput mikrostrukture koja se manifestirala i boljim mehaničkim svojstvima pojedinih materijala poput veće čvrstoće popuštanja. Usporedba mehaničkih svojstava za različite metalne materijale proizvedene LENS postupkom prikazana je tablicom 4. Superiornije vrijednosti u tablici su boldirane (istaknute).

| $\mu$ ostu $\mu$ nom $\vert \nu \vert$ |                     |                     |             |  |  |
|----------------------------------------|---------------------|---------------------|-------------|--|--|
| Materijal                              | Vlačna čvrstoća MPa | Čvrstoća popuštanja | Istezanje % |  |  |
|                                        |                     | MPa                 |             |  |  |
| LENS 316 Nehrđajući                    | 779                 | 500                 | 50          |  |  |
| čelik                                  |                     |                     |             |  |  |
| 316 Nehrđajući čelik                   | 591                 | 243                 | 50          |  |  |
| LENS INCONEL -                         | 938                 | 584                 | 38          |  |  |
| NiCr legura                            |                     |                     |             |  |  |
| NiCr legura                            | 841                 | 403                 | 30          |  |  |
| LENS Ti-6-Al-4V                        | 1077                | 973                 | 11          |  |  |
| $Ti-6-Al-4V$                           | 973                 | 834                 | 10          |  |  |

Tablica 4. Usporedba mehaničkih svojstava za različite metalne materijale proizvedene LENS postupkom [9]

### <span id="page-15-0"></span>**2.1.7 Aditivna proizvodnja kalupa, modela i jezgara**

Razvoj aditivne tehnologije namijenjene proizvodnji metala pronašla je svoje mjesto u izradi kalupnih mješavina i jezgara. Danas postoje printeri koji svojom preciznošću izrađuju kalupne mješavine kompleksnih geometrija. Postupak takve tehnologije je sličan svim ostalim postupcima aditivne proizvodnje – izrađuje se CAD model određenih dimenzija te se prema modelu (koji se konvertira kao stl format) izrađuje sloj – po – sloj kalupne mješavine. Uređaj u sebi sadrži dvije mlaznice: jednu za dovod pijeska a drugu za vezivo, te nakon jednog ciklusa ili jednog sloja u trajanju od otprilike jedne minute spajanjem pijeska i veziva dobivamo jedan sloj kalupne mješavine. Uređaj u sebi nema platformu koja se podiže/spušta jer se sam proces izrade kalupa odvija u sanduku. Kalupi se izrađuju od nekoliko dijelova kako bi se mogli lakše sastaviti, a najčešći software koji se koristi je "Solidworks" zbog modula za izgradnju kalupa. Jezgre i kalupi koje se izrađuju ovakvom metodom su odmah spremne za upotrebu (nemaju potrebu za završnom obradom). Trenutne vrste pijeska koje se koriste u takvim uređajima su kromitni, silikonski i cirkonski pijesak koji su namijenjeni za izradu kalupne mješavine i jezgara namijenjenih za direktnu primjenu pri lijevanju željeznih i neželjeznih ljevova, te čeličnog lijeva. Prednosti takvih industrijskih uređaja su preciznost izrade kalupa (gdje jedan sloj X/Y/Z iznosi 100μm) te izrada kalupa bilo kakve geometrije u relativno kratkom vremenu u odnosu na konvencionalnu izradu kalupa. Takvi kalupi zbog preciznosti strojeva koji su navođeni 3D modelima imaju minimalnu šansu stvaranja grešaka u kalupnim mješavinama (šupljine, netočne dimenzije, loša površina, itd.). Pojedini uređaji mogu izgraditi kalup dimenzija 1800x1000x700 mm u roku od jednog sata. Dimenzijska točnost kalupne šupljine i sposobnost taline da popuni cijeli kalup smanjuje naknadnu primjenu strojne i ručne obrade što pridonosi mogućnosti lijevanja i drugih teže strojno obradivih legura [10].

Grafički prikaz procesa aditivne proizvodnje kalupa prikazan je slikom 8.

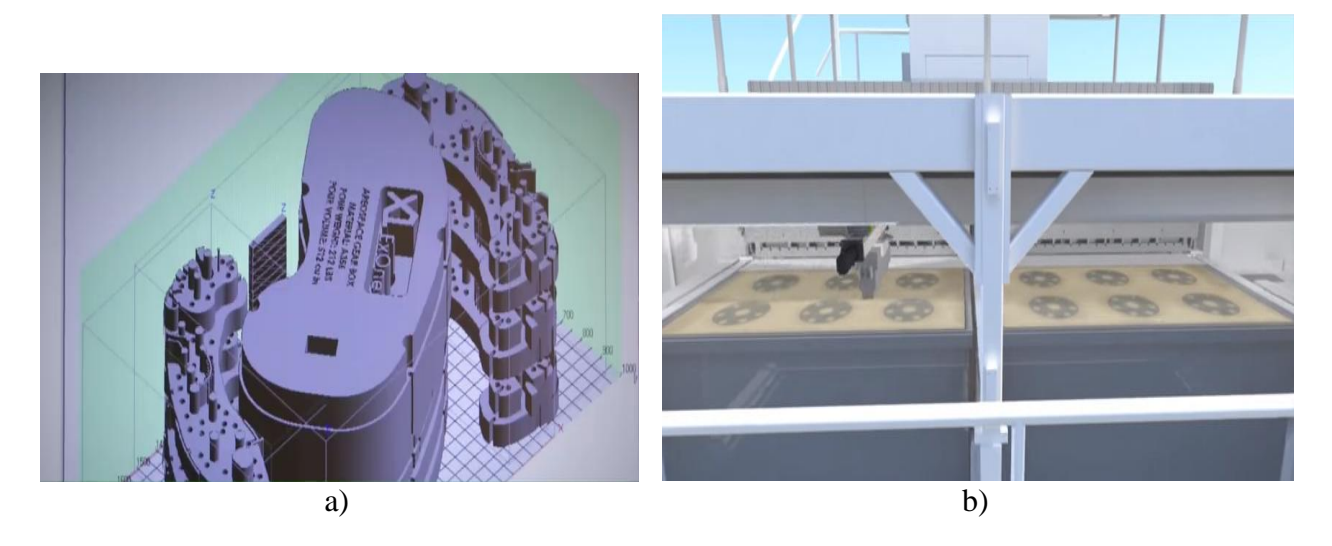

Slika 8. a) CAD model izrađen u Solidworksu sa njegovim *plugin*-om za izgradnju kalupa; b) proces nanošenja pijeska i kemijskog veziva (eng. *Binder*) sloj-po-sloj [11]

Slika 9. prikazuje postupak sklapanja dijelova kalupa i lijevanje metala.

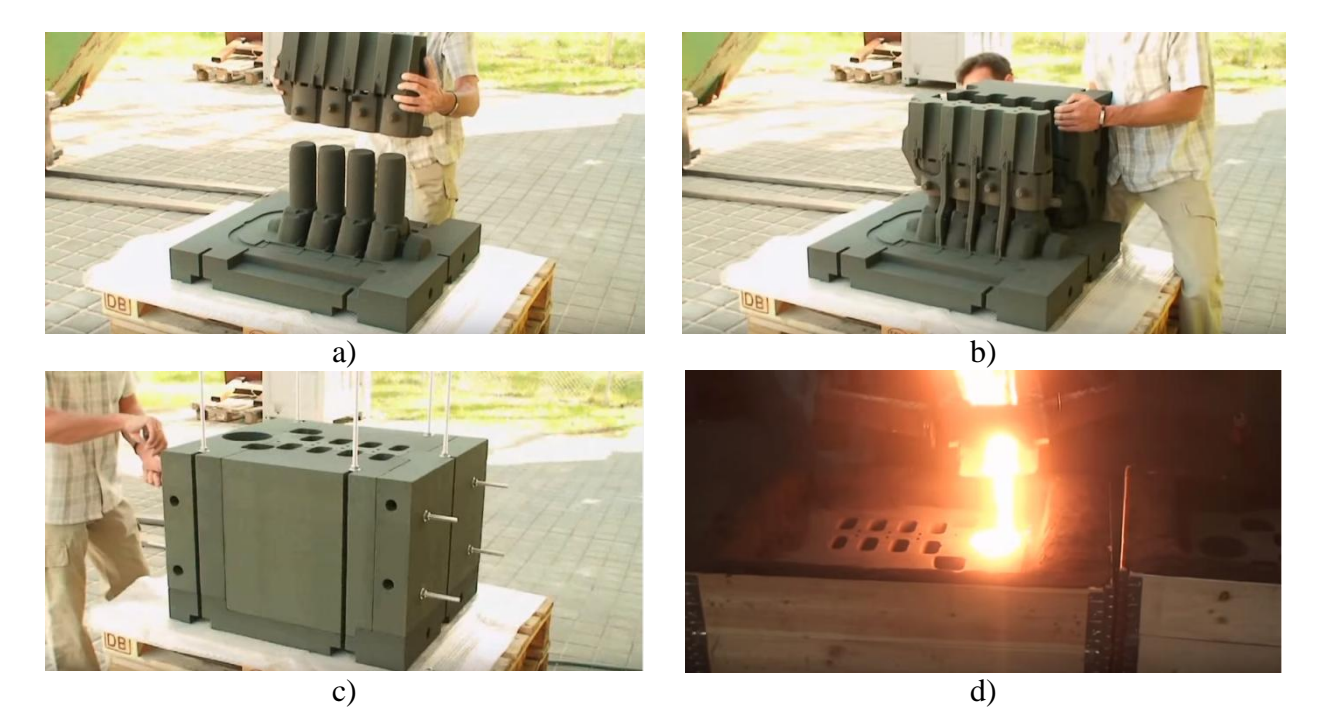

Slika 9. a,b,c,) - sklapanje printanog kalupa za blok motora automobila; d) lijevanje metala u kalup [12]

Prethodnim presjekom najzastupljenijih metoda koje se koriste za brzu izradu prototipa, gotovih proizvoda i alata čija primjena rezultira značajnom uštedom vremena i troškova prilikom razvoja proizvoda. Njima je moguće izbjeći vrlo skupe faze koje su do sada bile prisutne pri razvoju proizvoda, razradi tehnološkog procesa proizvodnje i naknadne obrade: izrada alata, naknadna obrada odvajanjem čestica u nekim slučajevima i toplinska obrada. Moguća je i izrada dijelova vrlo složenih oblika čija je izrada do pojave ovih postupaka bila vrlo ograničena. Primjena ovih postupaka raste iz dana u dan i prisutna je u svim industrijskim granama. Trend rasta pokazuju i sljedeći podaci [13].

- 1933. godine je bilo 80 tvrtki koje su pružale usluge brze izrade prototipa, a krajem 2001. godine taj broj se popeo na 397.
- 1993. godine su proizvođači prodali 157 jedinica za brzu izradu prototipova dok se u 2003. godini taj broj popeo na 14000.
- Pad cijene prototipa pala s 1000\$ na 200\$
- Zarada od brze izrade prototipa s 99,3 milijuna \$ na 590 milijuna \$.

Iz ovih podataka je vidljivo kako se područje brze izrade prototipova i alata intenzivno širi i razvija. U Republici Hrvatskoj se polako razvija ovakva vrsta usluga brze izrade prototipa [13].

### <span id="page-18-0"></span>**2.2 Izgradnja aditivnih uređaja**

Uvidom u primjere i primjene aditivnih tehnologija uočen je široki spektar izgradnje tvorevina od različitih materijala (polimera, keramike, metala, itd.). Većina profesionalnih uređaja ima svoju usku primjenu – dakle izrađivanje tvorevina određenih kemijskih skupina. Osim toga, istaknute su prednosti i mane kod takvih uređaja, gdje su mane zapravo uska primjena te cijena samog uređaja zbog kojih neki proizvođači ostaju na konvencionalnim metodama proizvodnje svojih proizvoda iako aditivna proizvodnja predstavlja nekim proizvođačima rješenje proizvodnje njihovih proizvoda. U aditivnoj proizvodnji većina uređaja ima neke zajedničke performanse, tj. većina 3D printera radi na istom principu, dijele ista načela aditivne proizvodnje samo je razlika u tehničkim specifikacijama koje određuju njihovu primjenu, bili oni uređaju za proizvodnju silikata, metala, karbida ili nekih drugih kemijskih grupa. 3D printeri imaju dosta poveznica sa suptraktivnom tehnologijom, preciznije sa CNC uređajima – operiraju na sličnoj programskoj podršci te obje posjeduju *G-code* koji se koristi za navigaciju glave alata koji obrađuje neki materijal. "*RepRap"* je printer čija je glavna primjena repliciranje (ili izrada) novog printera. RepRap dolazi u obliku stolnog 3D printera koji ima sposobnosti printanja plastičnih (polimernih) objekata. Budući da je većina dijelova RepRap-a izrađena od polimera, iste polimere možemo isprintati i koristiti za izgradnju idućih. Zajednica koja je stvorila RepRap daje daljnje upute i savjete kako izraditi vlastiti 3D printer koristeći njihovu programsku podršku. Njihovim detaljno opisanim listama komponenata može se shvatiti kako se izrađuje 3D printer i koje su razlike između niskobudžetnih i visokobudžetnih printera. Svi aditivni uređaji su izgrađeni od glavne 4 komponente a to su:

- Software (eng. *programska podrška*)
- Elektronika
- Mehaničko tijelo
- $\bullet$  . Ekstruder"

Prema RepRapovim navodima moguće je složiti niskobudžetni uređaj za proizvodnju plastičnih komponenata. Za izgradnju takvog uređaja potrebne su sljedeće komponente: izrađeni hardware (eng. *elektroničko sklopovlje)*, elektronika, elektromotori, ventilatori, *firmware* (eng. *kontroler rada uređaja)*, *host* koji povezuje PC i printer, program za seciranje 3D objekta sloj-po-sloj, *Gcode*, programirana "print" komanda. Software se može razgraditi u 3 bitna dijela: CAD alat, CAM alati (eng. *Computer Aided Manufacturing*) i firmware (kontroler) za elektroniku. CAD alati su dizajnirani kako bi najlakše mogli manipulirati dijelovima baziranim na njihovim parametrima, zato se *CAD fileovi* zovu ujedno i "parametric files". U CAD programima geometrija se sprema u tzv. "stablu" gdje se dimenzije mogu modificirati numerički. Geometrija je matematička reprezentacija oblika u takvim programima. Još jedna kategorija CAD alata je aplikacija koja predstavlja poligonalne mreže, koje se koriste kod CAD programa Blender i drugi Autodesk programi. Ukoliko se želi uštedjeti na materijalu, potrebno je izraditi modele s manjim volumenom u programima kao što su Topostruct (open source) koji služi za umrežavanje i stvaranje 3D modela. 3D programi najčešće spremaju podatak u specifičnom formatu kao što su stp i IGeS. Oba formata u sebi sadrže parametre koji se interpretiraju kao kruti model. Najčešći format koji prikazuje poligonalnu mrežu i koji se koristi za printanje je stl format koji je bitan jer se koristi u CAM alatima. Formati u kojima se nalazi poligonalna mreža se ne mogu transformirati u CAD format jer ne sadrže parametarske podatke, sadrže samo koordinate poligonalnih trokuta koje čine osnovu za kruti volumen, tako da se kod izgradnje modela koristi

CAD formate koje se mogu prebaciti u stl format. CAM alati nam služe kako bi pretvorili CAD podatke u naredbe koje će printer obavljati. Nadalje kod software-a se koristi software za seciranje CAD modela, G-Code prevoditelj te G-Code pošiljatelj. Dakle kako bi pretvorili 3D model u "machine – friendly" format, CAM software treba stl datoteku. Taj format se prevodi u G-code koji se upotrebljava kao industrijski standardni kod u suptraktivnim i aditivnim tehnologijama, dok neki uređaji koriste još uvijek SNAP protokol –protokol koji se koristio za komunikaciju električnih komponenata kod neki printera. Konverzija stl formata u G-Code daje naredbe uređaju da secira CAD model vertikalno i određuje koliko će se materijala koji se ispušta iz glave printera koristiti za jedan sloj (određivanje ispuštanja materijala prema zadanoj površini). Kako bi uređaj mogao obraditi G-code, mora u sebi imati G-code prevodnik koji čita svaku liniju koda te šalje elektronske signale motoru glave kuda i kako da se pomiče. Postoje dva načina kako se prevodi G-Code. Prvi i najčešći način je da ga interpretiramo preko mikrokontrolera kao što je "Arduino"- open-source platforma za upis podataka koji se interpretiraju kroz mikro-kontrolera (aktiviranje elektromotora u ovom slučaju). Drugi način je koristeći software koji se nalazi na operativnom sustavu kao što su Windows, Linux itd. Ti software-i su npr. EMC i Redeem i takvi programi nemaju pošiljatelja nego operativni sustav direktno komunicira sa elektromotorima. Kako bi poslali G-Code prevodniku (interpretiranje preko mikro-kontrolera) trebamo staviti podatke na memorijsku karticu, ili Drip-feed podatke preko ulaza od hardware-a (serial port). Na RepRap printerima elektronika se kontrolira jeftinim CPUovima kao što su Atmel AVR procesori – procesori mikro-kontrolera Arduina. Razlog niske cijene takvih procesora je upravo jer su se koristili na računalima prije 10 -15 godina kako bi pokrenuli "primitivne" programe – firmware ili mikro-kontroler na 3D printeru. Elektronika na RepRapu kao i na nekim 3D printerima se dijeli na 5 dijelova:

- 1. Kontroler koji je baziran na radu Arduinovog mikro-kontrolera. Iako postoje razne varijacije kontrolera, svi se koriste u istu svrhu.
- 2. Stepper motor koji je vrsta elektromotora koji se precizno kontrolira. Većina printera koriste četiri do pet stepper motora od kojih 3 elektromotora kontroliraju x/y/z osi i jedan elektromotor koji se koristi za kontroliranje ekstrudera.
- 3. Stepper Driveri su čipovi koji imaju ulogu posrednika između stepper motora i mikrokontrolera. Driver pojednostavljuje signale koji se šalju stepper motoru da bi se micao. Ponekad su ti driveri povezani s kablovima ili se spajaju direktno na mikro-kontrolera.
- 4. "End stop" je mala pločica koja kontrolira motore da ne idu izvan svojih okvira na kojima se kreću. Većina profesionalnih 3D printera ima u sebi programirani smjer kretanja elektromotora.
- 5. "Heatbed" je zagrijana platforma na kojoj printeri za plastiku kao što je RepRap koriste za ispuštanje otopljene plastike. Platforma je zagrijana kako bi spriječila naglo hlađenje ispuštene plastike, neki polimeri se prebrzo skrućuju pri hlađenju što onemogućuje spajanje slojeva plastike. Neki Heatbedovi imaju u sebi termometar s kojim mogu regulirati zagrijavanje platforme.

Mehaničko tijelo ili kućište se uglavnom dijeli na dva dijela: a) komponente koje služe za pomicanje na x/y/z osi; b) platforma na kojoj se printa tvorevina. X os predstavlja kretanje lijevo – desno, Y os predstavlja kretanje naprijed – nazad, i Z predstavlja kretanje u visinu i dubinu. Kako bi uspostavili linearno kretanje moramo imati komponente kao što su koturaljke i remenje ili tračnice s koturaljkama. Takve komponente se najčešće koriste za kretanje po x i y osi dok se za z os koristi struna ili navojna šipka. Platforma za printanje je mjesto na kojem se ispušta

plastika ili neki drugi materijal kako bi se materijal skrutnuo i poprimio konačne dimenzije i volumen. Neke platforme su stacionarne, a neke se kreću prema osima ako ne postoje komponente koje miču glavu printera u slučaju da je glava stacionarna. Print platforma se najčešće sastoji od dva dijela: gornja i donja platforma. Gornja platforma je pričvršćena na donju platformu oprugama i te opruge omogućuju gornjoj platformi da se podiže/spušta. Gornja platforma može u sebi sadržavati grijač i termometar koji održava temperaturu tekuće plastike s namjenom da se plastika naglo ne ohladi. Gornja platforma je najčešće napravljena od metala ili silikata i u procesu printanja neki korisnici je presvuku trakom kako bi se kruta tvorevina lakše skinula s platforme te sprječava lijepljenje plastike na platformi. Donja platforma služi kako bi pričvrstili gornju platformu koja se podiže i spušta, u slučaju da je glava printera fiksna, donja platforma služi za kretanje po x/y/z osi. "Ekstruder" ili glava printera je odgovorna za ispuštanje "filamenta" – materijala, punjenja kroz mlaznicu i rastapanje te stavljanje materijala na platformu za printanje. Ekstruder se sastoji od dva dijela: a)"ColdEnd", b)"HotEnd"; ColdEnd je dio ekstrudera koji se koristi za napajanje materijala i spojen je na HotEnd ekstrudera koji rastapa materijal. HotEnd najčešće sadrži u sebi grijač koji zagrijava materijal oko 200°C i jedan termostat koji regulira i mjeri temperaturu. Elektronika povezana s printerom i/ili računalom regulira temperaturu. "Vitamin" je žargon koji korisnici 3D printera koriste za komponente printera koje se ne mogu isprintati (napajanje, ulje, mikro-kontrolera, elektromotori, sredstva za podmazivanje itd.) Završni dio izrađivanja funkcionalnog printera bi bila njegova kalibracija. Kalibracija je poboljšavanje i preciziranje kretanja komponenata na x/y/z osi kako bi dobili što preciznije i kvalitetne tvorevine. Bez kalibracije postoji opasnost od nastajanja nepravilnih oblika te mogućnost da se plastika ne zalijepi na platformu itd. Prije postupka kalibracije moramo naravno sastaviti funkcionalni printer i namještati ekstruder zajedno sa komponentama za micanje po osima, dakle elektromotori, platforme, koturaljke i druge komponente. Prvi korak je definiranje krajnjih točaka po kojima se elektromotori i ekstruder kreću. U to spada i software koji moramo kalibrirati kako bi interpretirao elektromotorima do koje točke se smiju kretati. Dalje slijedi kalibraciija gornje platforme koja se podiže i spušta i kalibracija ekstrudera. Kalibracijom ekstrudera određujemo površinu i visinu sloja koji se printa – ekstruder regulira postavljanje materijala na radnu platformu (visina sloja se najčešće podešava na 0,25 mm kako bi dobili što veću preciznost i kvalitetu printa). Ovisno o materijalu koji koristimo, u HotEnd dijelu ekstrudera se namješta temperatura bazirana na taljenju materijala npr. za polimer PLA – namješta se temperatura HotEnda na 185°C i grijača na platformi na 60°C, dok se za ABS materijal namješta temperatura HotEnda na 230°C te grijača na platformi 110°C [14, 15, 16].

Na Slici 10. grafički se prikazuje arhitektura RepRap uređaja. Arhitektura uređaja je sačinjena od glavnih komponenti što ih čine software, mehanika i kućište i ekstruder.

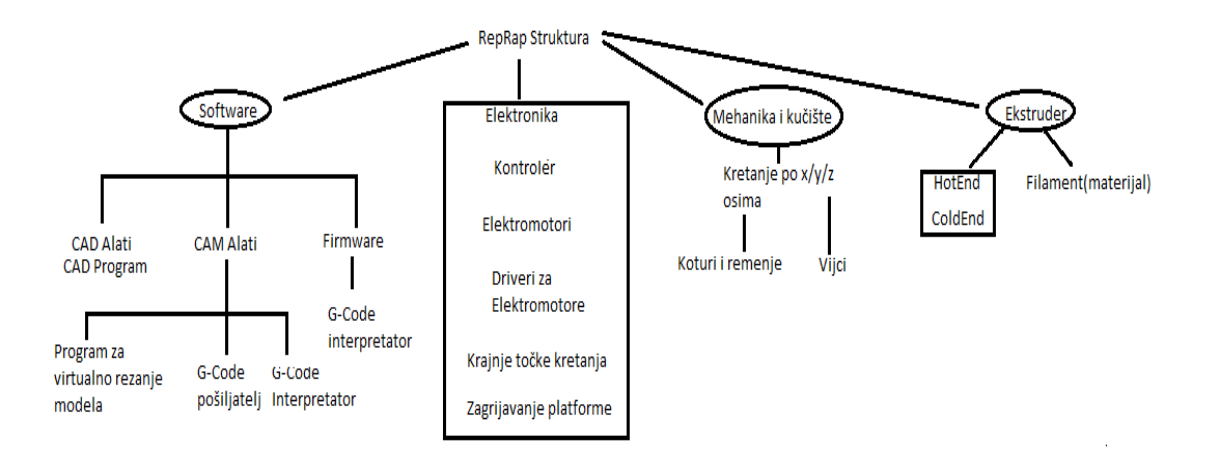

#### Slika 10. Arhitektura RepRapovog printera i njemu sličnih printera [16].

RepRap zajednica je do sada razvila više od 30 vrsta različitih printera čija je primjena aditivna proizvodnja polimera. Svi oni dijele isti "toolchain" ili skup alata koji tvore aditivni uređaj kao što je prikazano na slici 10. Samo je razlika u tehničkim specifikacijama koje daju drugi izgled, funkcionalnost, nove verzije imaju bržu izvedbu i preciznost te uporabu drugačijih materijala. Na Slici 11. kroz fotografije 3D printera možemo vidjeti uređaje starije i novije generacije koji su proizvedeni od strane RepRapovih developera.

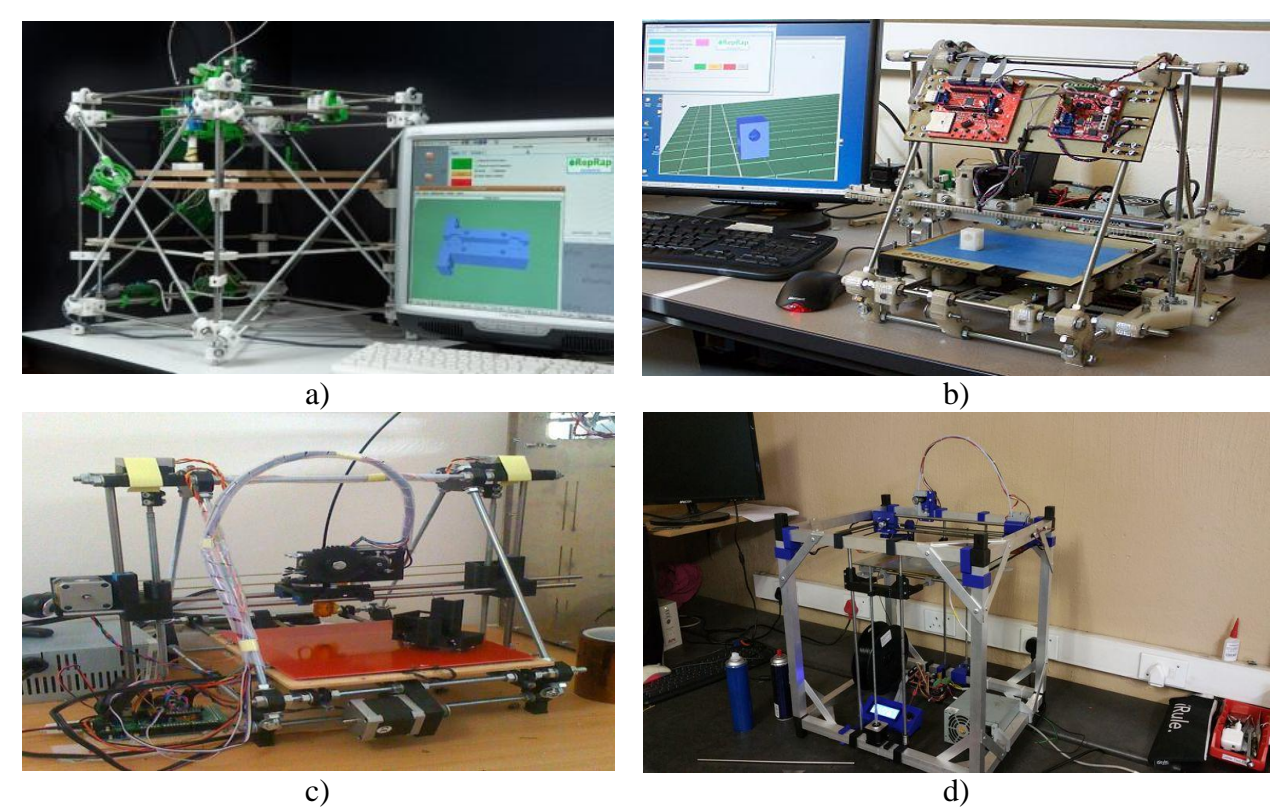

Slika 11. Funkcionalni uređaji od strane RepRapovih developera [14] a) Darwin 1.0; b) Mendel; c) Prusa Mendel; d) 3Done

RepRap zajednica je uspjela stvoriti sveukupno do 64 printera gdje se među novijim verzijama printera iz 2014/2015 rabe DIY printeri koji konkuriraju profesionalnim printerima(neke verzije imaju bolju dimenzijsku točnost za razliku od neki profesionalnih printera) [14].

### <span id="page-22-0"></span>**2.3 Usporedba gradivnih elemenata RepRap uređaja s aditivnom tehnologijom izrade kalupa** "S Max+"

ExOne-ov uređaj S max+ je klasificiran kao 3D printer jer se drži načela aditivne proizvodnje tvorevina (kalupi i jezgre) te sadrži osnovne gradivne komponente AM uređaja. Razlika između S Max+ uređaja i uređaja RepRap zajednice je da S Max+ ima primjenu izgradnje prototipova tvorevina od kalupne mješavine od različitih vrsta ljevaoničkog pijeska (cirkonski, silikatni i kromitni) te posebno kemijsko vezivo koje dolazi iz ekstrudera navođenog G-codeom. Sav software i elektronika koje koristi ovaj uređaj je integrirana s printerom, te se ne može koristiti za druge uređaje, dok su svi RepRapovi uređaji "open-source". Većina RepRapovih uređaja koristi FLOSS – Free/Libre/Open-source Software kao što su: OpenSCad, FreeCAD i drugi kako bi besplatno mogli stvarati CAD modele te modificirati i manipulirati besplatnim programom u svoje svrhe. S Max+ uređaj procesira CSG i STL format kao i većina drugih profesionalnih uređaja jer korisnici tog uređaja izrađuju svoje modele u SolidWorksu koji sprema svoje datoteke u CSG vrsti formata koji se dijele na stp i IGeS. STL format je sam po sebi univerzalan format koji koriste amaterski i profesionalni uređaji zbog razloga što je jedini kvalitetan format koji prikazuje površinu objekta koristeći parametarske podatke. CAM alati koji su zapravo skup software-a ili samo jedan software koji je zadužen za interpretiranje G-Codea te rezanje modela sloj-po-sloj je integriran u S Max uređaj i proizveden od strane njihovih developera, dok se kod RepRap uređaja koristi više software-a (MatterSlice, Skeinforge, Cura i drugi) ili samo jedan uređaj kao što je Simplify3D – univerzalni software koji je kompatibilan za više od stotinjak 3D printera a sastoji se od svih manjih aplikacija koje tvore jedan CAM software. Dakle, korištenjem Simplify3D software-a rješavaju se problemi komuniciranja s elektromotorima, ekstruderom i platformom, G-Code pošiljateljem i interpretatorom. Nadalje, takav software rješava probleme korištenja stand-alone software-a tako što ubrzava vrijeme rezanja modela, mogućnost stvaranja potporne platforme te dodaje mogućnosti simultane izrade tvorevina ako 3D printer podržava takav sustav što sveukupno skraćuje vrijeme procesa od tehničke pripreme pa do printanja konačnog modela. Elektronika S Max+ uređaja je također intergirana s CAM programom i kontrolira komponente kao što su ekstruder i elektromotori za razliku od amaterskih uređaja koji moraju imati firmware i Arduino pločicu i naravno osnovne komponente računala kako bi bili funkcionalni. Firmware je zapravo jedini komplicirani dio uspostavljanja kontakta s elektronikom jer zahtjeva osnovno poznavanje C++ kako bi ga mogli programirati; tehnički ono što radimo s firmware-om je pojam zvan "cross compiling" - kompajliranje za više platformi kao na primjer navođenje mikro-kontrolera da upravlja elektromotorima kojima se upravlja binarnim kôdom. Kako bi amaterski uređaji mogli uspostaviti kontakt između hardwarea elektronike i ključnih komponenata, moraju se napraviti sljedeći koraci:

- 1. Instalacija Arduino IDE Razvojno okruženje koje se koristi za programiranje Arduino pločice s kojom upravljamo elektroničkim komponentama 3D printera.
- 2. Kopiranje firmware izvornog kôda i optimiziranje firmware-a ovisno o vrsti hardware-a
- 3. Kompajliranje firmware-a u Arduinovom razvojnom okruženju
- 4. Uploadanje firmware-a na procesor

Tim se postupkom programira mikro-kontrolera na Arduinu da pokreće elektromotore ekstruder i eventualno platformu. Mehaničko tijelo S Max-a se razlikuje od RepRapovih printera po sljedećim specifikacijama:

- 1. Kretanje po x/y/z osima S Max+ koristi vlastiti software koji omogućuje kretanje komponenata preko mikro-kontrolera koji isto tako imaju krajnje točke kretanja, a to su X -1800 mm, Y – 1000 mm i Z – 800 mm. Ove komponente se odnose na ekstruder koji nanosi kemijsko vezivo, navođen G-Codom kroz kompajlere i interpretatore, dok uz ekstruder imamo i mlaznicu koja ispunjava sanduk pijeskom sloj-po-sloj Y osi od početne do završne točke. Mlaznica nastupa prva ispunjavanjem pijeska potom ekstruder nanosi vezivo.
- 2. Platforma na koju se nanosi materijal je zapravo sanduk u koji se nanosi pijesak i ima ugrađeno napajanje za grijač (400W) koji zagrijava pijesak na određenu temperaturu.
- 3. Ekstruder koji služi za dovod materijala, u ovom slučaju dovod kemijskog veziva, je povezan sa spremnikom u kojem se vezivo nalazi u tekućem obliku. Mlaznica koja nanosi pijesak također ima svoj dodatni zasebni spremnik koji se nalazi uz spremnik s vezivom. Ekstruder i software nadmašuju performanse RepRapovih uređaja preciznošću printanih slojeva veziva od 0.2 - 0.5 mm.

Sanduk u kojem se printaju tvorevine je automatiziran kako bi se tvorevina ili u ovom slučaju gotovi kalup najlakše transportirao do mjesta lijevanja kako na njemu ne bi nastala fizička oštećenja što bi proizvelo nepravilnu geometriju ili u najgorem slučaju kompletno pucanje kalupa. Jedna od bitnih razlika između RepRapa i S Max+ uređaja je što je RepRap uređaj kategoriziran kao stolni ili desktop printer, dakle povezan je s računalom, dok S Max+ ima svoj Touchscreen uređaj koji je dio printera i dobavlja CAD informacije prijenosom s medija kao što je USB uređaj ili SD kartica. Iako dobivamo predodžbu da se ovaj uređaj razlikuje od amaterskih uređaja, razlika je samo u nekim tehničkim detaljima kao što su ekstruder, dodatni ekstruder, integracija software-a i kućište uređaja [14,16].

Na Slici 12. se nalaze gradivne kompnente S Max+ uređaja, a čine ih samostalni dodirnik, kućište, kontejneri u kojima se nalazi materijal i ekstruder za dovod materijala.

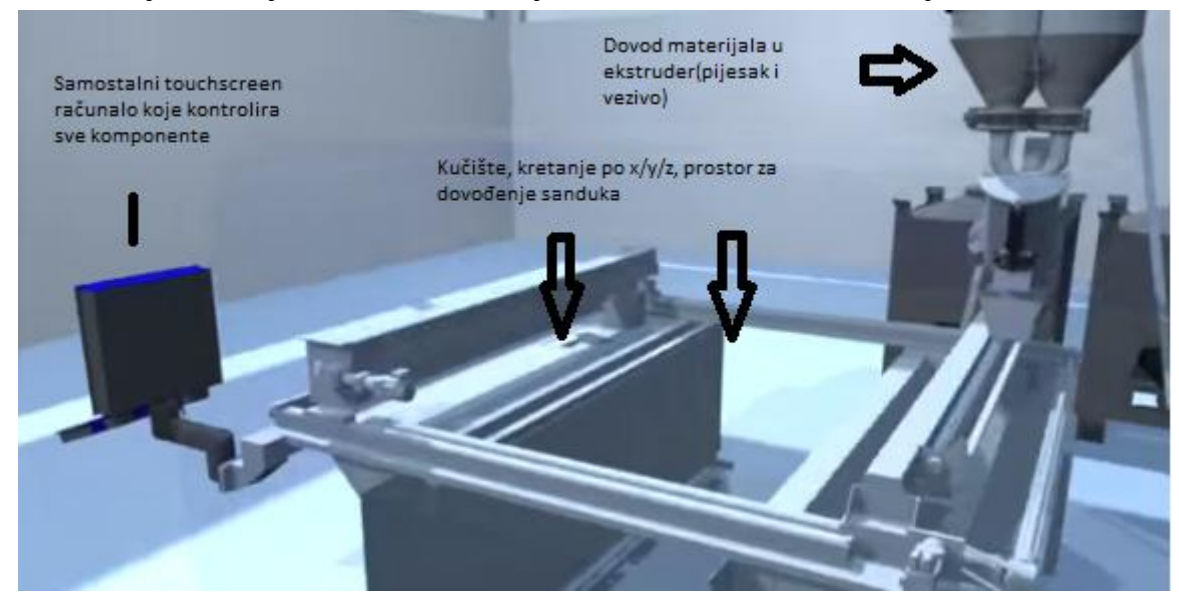

Slika 12. Komponente S Max uređaja [15]

Prikaz usporedbi dvaju printera u Tablici 5 dokazuje da oba printera imaju slične ključne gradivne komponente iako njihova primjena nije ista. RepRap uređaj koji bi obavljao istu funkciju kao i profesionalni S Max uređaj bi se mogao izgraditi s puno manjim budžetom, metodama izgradnje aditivnih uređaja RepRap zajednice.

| Tablica 5. Usporedba komponenata RepRap i S Max+ printera                                    |                                                    |  |
|----------------------------------------------------------------------------------------------|----------------------------------------------------|--|
| Amaterski RepRap uređaj                                                                      | Profesionalni uređaj S Max+                        |  |
| (filament – polimer)                                                                         | (filament - pijesak i vezivo)                      |  |
| Software (CAD, CAM, Firmware, G-Code<br>sender, interpreter)                                 | Integrirani Software (Sve osim CAD-a)              |  |
| Elektronika (elektromotori, driveri, krajnje                                                 | Integrirana elektronika s kućištem                 |  |
| točke kretanja, grijač platforme)                                                            | <i>i</i> software-om                               |  |
| Kućište (kretanje po x/y/z osima, donja i<br>gornja platforma za kretanje, koturi i remenje) | Slično kućište                                     |  |
| Ekstruder (ColdEnd, HotEnd, filament)                                                        | Dva ekstrudera za dovod filamenta<br>(bez HotEnda) |  |

 $T_{\text{c}}(1)$  is  $\epsilon$ . Use each displacementation  $\mathbf{D}_{\text{c}}(D_{\text{c}})$  in  $\mathbf{M}_{\text{c}}$ 

Tablica 5 prikazuje osnovne gradivne elemente i razlike amaterskog i profesionalnog aditivnog uređaja. Tablica također prikazuje neke zajedničke elemente oba uređaja kao što su kućište, ekstruderi i CAD software. Prednosti profesionalnog uređaja uz integriranu računalnu podršku je i sam izgled profesionalnog uređaja.

## <span id="page-24-0"></span>**2.4 Noviteti u proizvodnji – Hibridna proizvodnja (suptraktivna + aditivna proizvodnja)**

Hibridna proizvodnja sadrži u sebi aditivne i suptraktivne tehnologije, što znači da uređaji mogu započeti proces proizvodnje ili popravka nekog objekta aditivnom ili suptraktivnom tehnologijom. Hibridni uređaji za popravke ili izradu proizvoda koriste metodu laserskog oblaganja. Lasersko oblaganje je proces preciznog zavarivanja u kojem se na objekt polažu metali u obliku praha te se prah zavaruje ili nataljuje na objekt utjecajem lasera. Uređaj, koji nanosi prah i zavaruje ga, sličan je uređaju koji se koristi kod LENS metode proizvodnje metalnih tvorevina. Postupak započinje korištenjem Laserskog oblaganja na površini gdje je laser navođen G-Codeom koji je dobiven iz CAD filea – laser stvara krutu tvorevinu zavarujući metalni prah, cijeli proces je kontinuiran i traje dok se ne završi izgradnja metalne tvorevine. Nakon završetka procesa i hlađenja materijala, hibridni uređaj mijenja metodu iz aditivne u suptraktivnu koristeći drugu vrstu alata. Alat koji se koristi za suptraktivnu metodu je CNC glodalica koja služi za obradu površine metala – površine koje nisu precizno izrađene laserskim oblaganjem. Takav hibridni uređaj se može koristiti i za popravak oštećenih objekata, iste tehnologije se koriste u popravku objekta gdje postupak započinje CNC glodalicom, te se započinje postupak laserskog oblaganja i završava se ponovo glodalicom. Trenutno industrija proizvodnje metalnih tvorevina najviše profitira od ovakvih uređaja i primjena ovakvih uređaja je najčešća u automobilskoj i avio-industriji [17, 18].

Slika 16. prikazuje a) Hibridni uređaj koji koristi alat za aditivnu proizvodnju; b) Isti uređaj koji zamjenjuje alat CNC glodalicom kako bi obradio površinu metala [18].

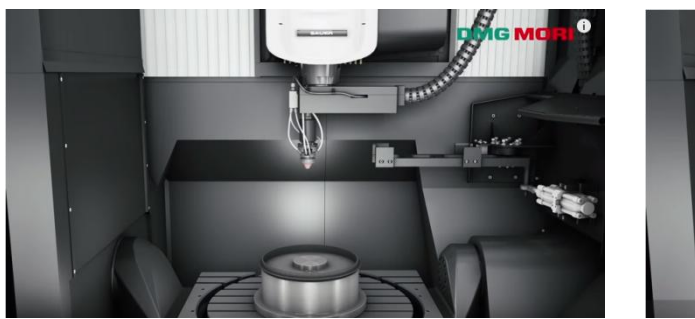

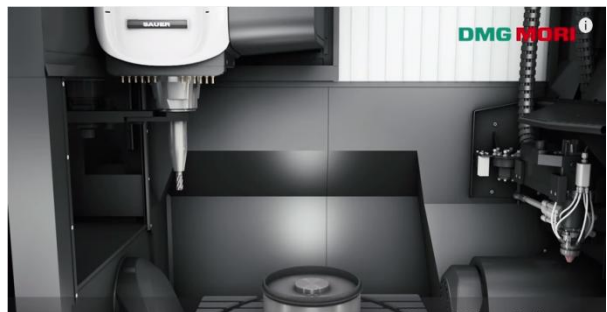

Slika 16. Hibridni uređaj a) aditivna proizvodnja b) supraktivna proizvodnja (CNC)

## <span id="page-25-0"></span>**2.5 Povratno inženjerstvo i njegova primjena**

Povratno inženjerstvo je proces ekstrakcije informacija funkcionalnosti ili dizajna nekog objekta kao što su mehanički, elektronički uređaji, programi, organske tvari itd. i analiza njihovih komponenata u detalje. Povratno inženjerstvo se nekad primjenjivalo za analizu hardware-a ili komponenata u komercijalne svrhe, no danas se taj proces prvenstveno koristi radi analize mehaničkih objekata. Pojavom CAD programa nastupila je popularizacija povratnog inženjerstva tako što bi ljudi promatrali objekt, mjerili ga raznim alatima, te rekonstruirali taj objekt kao CAD model. Najčešći razlozi za povratno inženjerstvo:

- svrha učenja proučavanjem neuspjelog prototipa ili dizajna možemo doći do rješenja
- kako bi dobili osnovu za unaprjeđenje nekog prototipa
- modernizacija software-a postoje restrikcije od strane EULA
- kako bi iz postojećeg alata razvili novi alat

Danas, najčešća uporaba povratnog inženjerstva se obavlja CAD alatima u 3D skenere. 3D skeneri skeniraju objekt poput fotoaparata, te nadalje sve skenove jednog objekta procesiraju kroz određeni software stvarajući bazu podataka koji se sprema kao STL datoteka. Tijekom II. Svjetskog i "Hladnog rata" Saveznici su počeli razvijati povratno inženjerstvo kako bi vrlo brzo usvojili njemačku i rusku tehnologiju. Nekoliko primjera povratnog inženjerstva u tom razdoblju:

- "Panzerschreck" u II Svjetskom ratu Nijemci su našli bazuku saveznika te takvu tehnologiju iskoristili za proizvodnju svojih raketnih bacača.
- Tupolev Tu-4 1944. godine, tri američka bombardera su bila na misiji u Japanu, te završetkom misije su sletjeli u tadašnji Sovjetski Savez. Sovjeti koji tada nisu imali takvo vozilo su analizirali dizajn i funkcionalnost te izgradili kopiju letjelice. Nakon 3 godine usavršili su takvu vrstu bombardera.
- V2 raketa Saveznici su se domogli tehničkih nacrta od strane Nijemaca krajem rata. Povratnim inženjerstvom takve rakete dovelo je do razvijanja PGM -11 Redstone rakete; za to vrijeme Sovjeti su uhitili njemačke inženjere kako bi im reproducirali istu raketu.

Daljnjim razvojem od strane Rusa došlo je do planiranja i razvoja ruske rakete R7 i tada je započela "svemirska utrka" kada su Rusi pokušavali istu raketu ispaliti u svemir.

- Kroz II. Svjetski rat britanska vojska je uspjela dešifrirati njemačke signale i tako je stvorila protu-sustav koji je davao signale njemačkim bombarderima kako bi zabunom sletjeli u britansku bazu.
- Od II Svjetskog rata pa nadalje, Kina je primjenila povratno inženjerstvo u svim mogućim sferama i tako počela stvarati proizvode niže kvalitete od originalnih proizvoda.

Povratno inženjerstvo se može koristiti kod svih proizvoda koji nemaju autorska prava, ali ima i iznimaka. Kod nepatentiranih proizvoda možemo koristiti povratno inženjerstvo. Patentirani proizvodi imaju jasno iskazan opis i svoju namjenu. Povratnim inženjerstvom software-a se smatra samo postupak analize izvornog koda te njegova implementacija, ako promijenimo izvorni kod u kojem je program pisan znači da smo napravili drugu verziju programa, a ne povratno inženjerstvo. Neke kompanije koriste povratno inženjerstvo tako što implementiraju kôd određenog programa tako da bi ga klonirali i modificirali kôd stvarajući drugi proizvod, neke firme koriste ovakve tehnike kako bi smanjile vrijeme izrade svog proizvoda, a da pritom ne krše autorska prava. "Cracking" spada pod povratno inženjerstvo jer ne mijenjamo izvorni kôd nego mijenjamo binarni kôd koji rezultira gašenjem zaštite nekog programa [19].

## **3. EKSPERIMENTALNI DIO**

<span id="page-27-0"></span>Obzirom na trend sve veće primjene brze izrade prototipa primjenom suvremenih koncepcija proizvodnje kojima se skraćuje vrijeme razvoja proizvoda i pojednostavljuje primjenjena tehnologija u uvjetima globalne konkurencije reverzibilno inženjerstvo preuzima primat u proizvodnji osobito geometrijski kompleksnih objekata. Ekonomski pristup razradi proizvodnje, ali i veličina serije odredit će primjenjenu tehnologiju, a samim tim i na što će reverzibilno inženjerstvo biti usmjereno: izradi objekta ili izradi alata.

Turbopuhalo ili turbopunjač (eng. *turbocharger*) je centrifugalni kompresor, koji se nalazi na istom vratilu s [turbinom](https://hr.wikipedia.org/wiki/Turbina) koju pogone ispušni plinovi [motora.](https://hr.wikipedia.org/wiki/Motor) Glavna svrha turbopuhala je povećanje [snage](https://hr.wikipedia.org/wiki/Snaga) motora i ugrađuje se u motore s prednabijanjem snage, jer im ugradnja dodatnih malenih rotora omogućava ogromno povećanje snage, bez značajnih zahvata na pojedinim dijelovima. Iako je povećanje snage bio glavna svrha za turbopuhala, danas se sve više koriste zbog uštede [energije](https://hr.wikipedia.org/wiki/Energija) i [smanjenje emisije štetnih plinova,](https://hr.wikipedia.org/wiki/One%C4%8Di%C5%A1%C4%87avanje_zraka) ali i protočnosti. Turbopuhala imaju široku primjenu. Ugrađuju se u [dizelske](https://hr.wikipedia.org/wiki/Dizelski_motor) i u [benzinske](https://hr.wikipedia.org/wiki/Benzinski_motor) [motore s unutarnjim izgaranjem](https://hr.wikipedia.org/wiki/Motor_s_unutarnjim_izgaranjem) [automobila,](https://hr.wikipedia.org/wiki/Automobil) [vlakova,](https://hr.wikipedia.org/wiki/Vlak) [zrakoplova,](https://hr.wikipedia.org/wiki/Zrakoplov) [plovila.](https://hr.wikipedia.org/wiki/Brod) Ugrađuju se u [dvotaktne](https://hr.wikipedia.org/wiki/Dvotaktni_motor) i [četverotaktne motore.](https://hr.wikipedia.org/wiki/%C4%8Cetverotaktni_motor) Mogu naći primjenu i u motorima s vanjskim izgaranjem kao što su [gorive ćelije.](https://hr.wikipedia.org/wiki/Goriva_%C4%87elija)

Kompleksna geometrija turbopuhala uobičajeno iziskuje primjenu klasičnog postupka gravitacijskog lijevanja u kokile uz pažljivu tehnološku razradu procesa lijevanja i napajanja te primjenu jezgri radi oblikovanja unutarnje šupljine odljevka. Suvremene tehnologije lijevanja i zahtjevi za ekonomičnošću procesa omogućili su razvoj i primjenu visokotlačnog postupka lijevanja uz pažljivo pozicionirane jezgre na horizontalno postavljenoj modelnoj ploči.

U ovom su se radu metodom reverzibilnog inženjerstva pokušali definirati parametri za uvoz i primjenu aditivne tehnike proizvodnje promatranog odljevka kompleksne geometrije – kućišta turbopuhala kao alternative konvencionalnim i suvremenim postupcima proizvodnje lijevanjem.

Pri tom su primijenjeni sljedeći koraci modeliranja stl datoteke kao preduvjeta za uvoz u programsku podršku uređaja za printanje:

- 1. skeniranje i optimiranje stl datoteke
- 2. Izrada CAD modela prema dobivenom stl formatu datoteke
- 3. Inspekcija i optimiranje dobivenog CAD modela

## <span id="page-27-1"></span>**3.1 Skeniranje objekta-turbopuhala**

Postupak započinje vizualnom kontrolom objekta te pripremanjem objekta za skeniranje. 3D skener je uređaj koji analizira podatke nekog objekta ili okruženja stvarajući set točaka koje definiraju površinu modela na koordinatnom sustavu. Da bi započeli skeniranje objekta potrebno je kalibrirati skener. U eksperimentalnom dijelu korišten je "Atos triple III scan". Atos triple III scan je industrijski skener visoke rezolucije koji se koristi za skeniranje manjih i većih objekata te vanjskih prostora te je zbog visoke rezolucije prikladan uređaj za skeniranje ovog objekta. Kalibracija skenera započinje uključivanjem skenera te zagrijavanjem okoliša, u kojem se skener nalazi, na optimalnu temperaturu, kao i zagrijavanjem kalibracijske ploče na temperaturu skenera. Nadalje, skener se povezuje sa software-om koji je instaliran na računalu te software daje upute o kalibraciji. Upute su sastavljene od 30 koraka koje navode pozicioniranje skenera čija optika cilja u kalibracijsku ploču. Svako uspješno skeniranje nakon poslije pozicioniranja skenera predstavlja 1 od 30 koraka u nizu. Nakon kalibracije skener je spreman za primjenu.

Objekt koji skeniramo moramo očistiti i staviti na platformu za skeniranje. Ako površina objekta stvara refleksiju zbog utjecaja svjetla, objekt je potrebno dodatno pripremiti nanošenjem bijelog spreja na površinu kojim se uklanja refleksija. Nakon bojanja objekta na objekt se lijepe referentne točke – točke prema kojima se skener orijentira kako bi mogao procesuirati skup skenova u jedan podatak. Točke se stavljaju na površine objekta koje nisu u ravnini, također točke se ne stavljaju u ravnini sa skenerom jer postoji mogućnost da skener krivo interpretira sken. Jednim skenom moramo uhvatiti minimalno tri do četiri referentne točke kako bi skener prepoznao tri dimenzije 3D objekta na osnovi udaljenosti referentnih točaka [20].

Slikom 13. prikazana je kalibracija skenera (13.a) te primjena na realnom objektu (13.b).

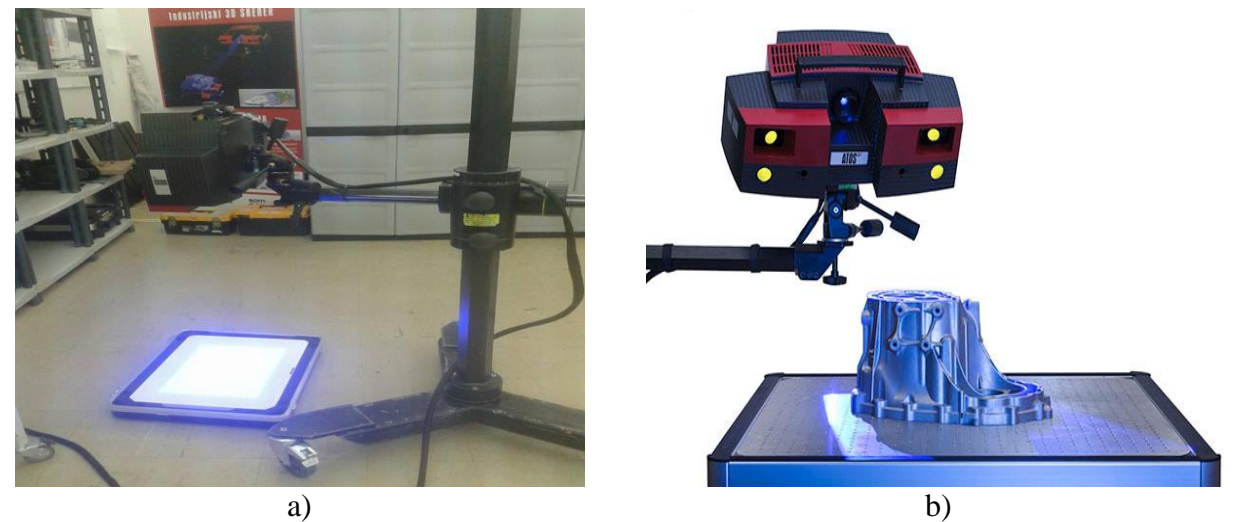

Slika 13. a) Kalibracija skenera i kalibracijska ploča; b) Pogled na prednji dio skenera namješten na stativ – skener marke Atos triple III scan [21]

Slikom 14. prikazana je priprema analiziranog objekta – turbopuhala (14.a). Ovisno o veličini objekta i detaljima koje želimo uhvatiti koriste se različite vrste referentnih točaka (14.b).

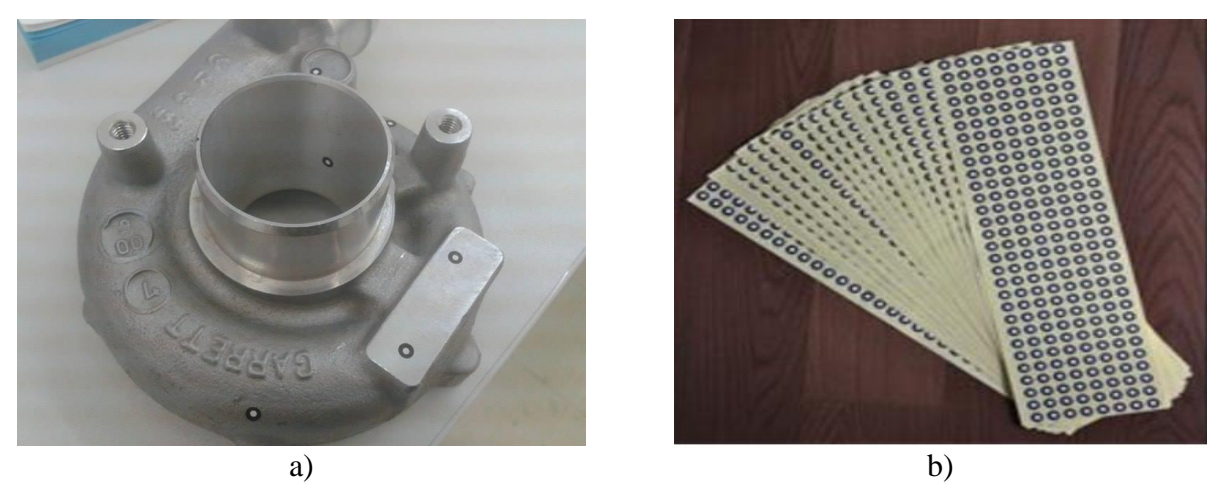

Slika 14. a) Priprema analiziranog objekta za skeniranje, označavanje pojedinih stijenki referentnim točkama, b) Referentne točke u obliku naljepnica

Skeniranje se provodi prepoznavanjem i određivanjem koordinata referentnih točaka u kadru skenera. Za gornju stranu objekta provedeno je 10 skenova radi povezivanja koordinata u jedinstveni sken - sliku. Nakon skeniranja gornje strane objekta provedeno je skeniranje donjeg dijela objekta. Na analizirani objekt nanosi se bijeli sprej jer je strojnom obradom površina objekta ispolirana do visokog sjaja koja stvara refleksiju. Potom se ponovno pristupa nanošenju referentnih točaka i započinje se s novim setom skeniranja. Nakon uspješno provedenog skeniranja, software-om se procesuiraju svi skenovi i spajaju obje strane objekta u jedinstveni sken. Skenirani objekt se sprema u stl format i služi kao model za 3D printanje. Međutim u ovoj sesiji skeniranja objekta nemoguće je obuhvatiti sve detalje objekata, budući da turbopuhalo svojim funkcionalnim zahtjevima podrazumijeva i oblikovanje unutarnje šupljine. Konvencionalnim postupcima lijevanja ta se šupljina oblika spirale oblikuje umetanjem jezgre na odgovarajuću poziciju u alatu/kalupu. Radi rekonstrukcije kompletnog modela, primijenjen je CAD software koji ima sposobnost čitanja stl datoteke i precizne orijentacije prema koordinatama i dimenzijama modela te tako izgradnje 3D modela – identičan modelu skeniranog 3D objekta.

## <span id="page-29-0"></span>**3.2 Izrada CAD modela prema stl (skeniranom objektu) i inspekcija i usporedba CAD i stl datoteka**

Zbog nemogućnosti skeniranja cjelokupnog objekta - modela 3D skenerom (šupljine u objektu nastale umetanjem jezgre pri klasičnom postupku lijevanja), skenirani objekt u stl formatu obrađuje se programom Geomagic Design X i prema poligonalnoj mreži i njenim parametrima konvertira se u CAD model. Postupak izrade CAD modela olakšava se alatima i opcijama kao što su segmentacija (podjela MESH objekta na više dijelova, ovisno o površini MESH-a) te opcijama kao što su: Extrusion Wizard, Revolution Wizard, Loft Wizard, Sweep Wizard koji stvaraju dijelove CAD modela prema parametrima MESH-a kao što su naprimjer površina ili volumen. Nakon izrade modela, model spremamo u formatima kao što su prt, IGeS ili stl ovisno o tomu kojoj je svrsi namijenjena datoteka. U GOM Inspect programu provedena je usporedba CAD i stl datoteke kojom je moguće utvrditi preciznost u izradi modela prema skenu objekta. CAD i stl (nominalno i stvarno) opcijom import implementiramo u projekt gdje ih je moguće izjednačiti best-fit poravnanjem. Nakon vizualne kontrole određuju se devijacije i odstupanja na modelu (ako ih ima), proučava se presjek modela, detalji skeniranog objekta i CAD modela itd.

Slikom 15. prikazani su stl format i CAD format te spajanje stl i CAD formata kako bi se vidjela moguća odstupanja na CAD formatu putem vizualne kontrole. Oba formata su spojena opcijom "best-fit" poravnanjem.

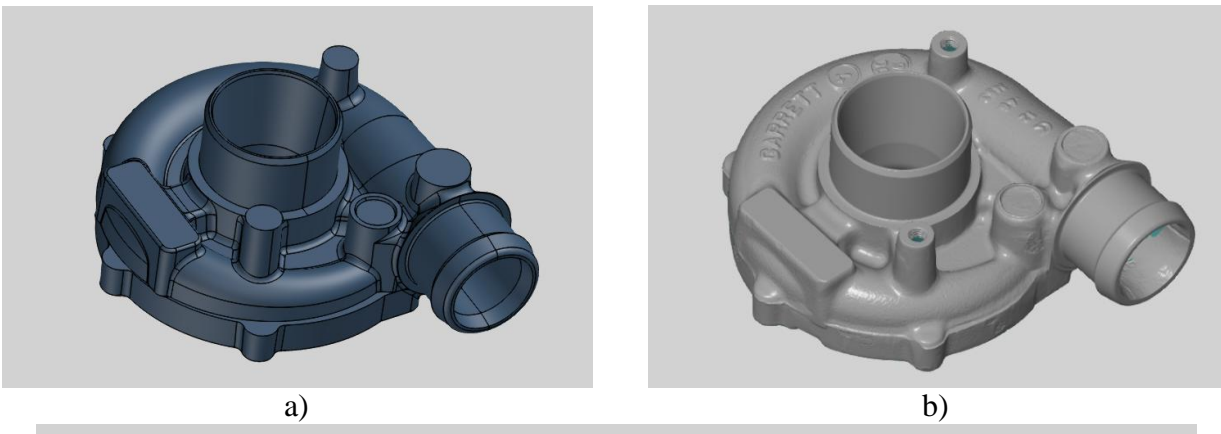

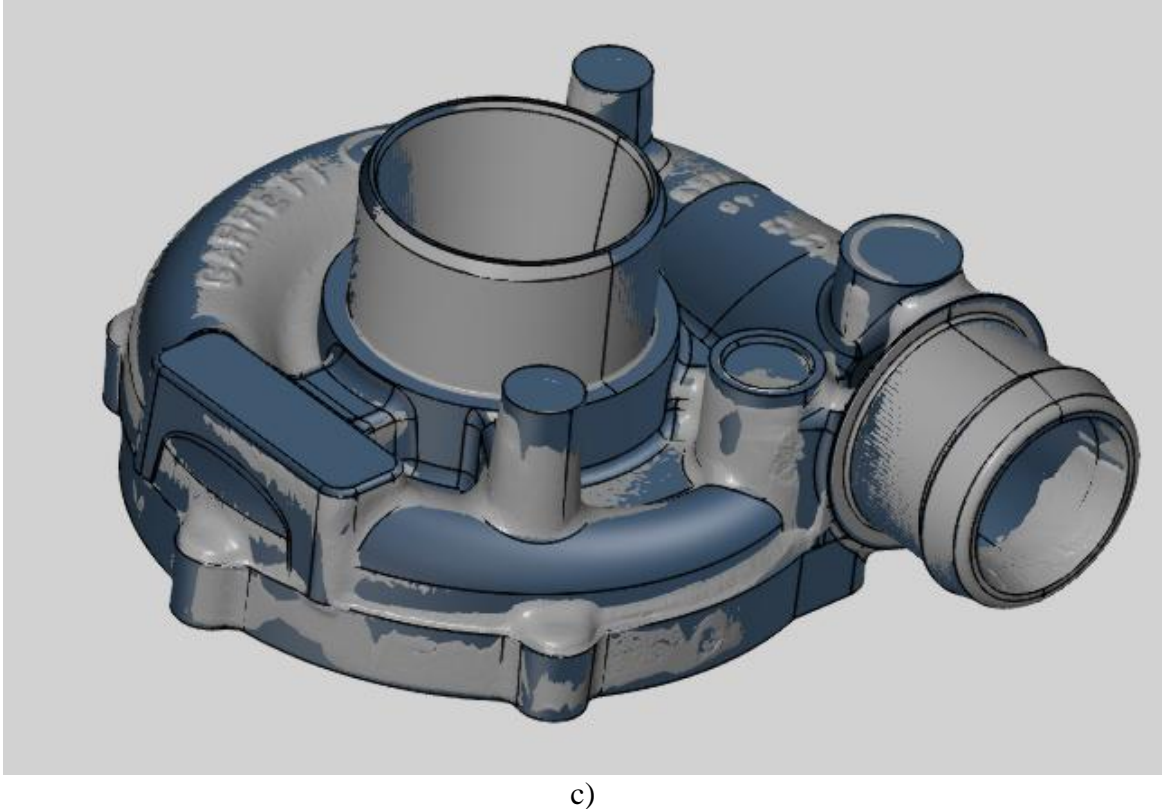

Slika 15. a) CAD model izrađen prema stl datoteci; b) stl format vidljiv u programu za izradu modela ili u programu za inspekciju; c) Nominalno (CAD) i stvarno (stl) srastanje – obje datoteke stopljene u jednu opcijom "best-fit poravnanje".

Nakon izrade CAD modela slijedi konvertiranje u stl format. STL je standardni format koji se koristi za brzu izradu prototipova. On predstavlja trodimenzionalnu sliku koja nastaje kao sklop planarnih trokuta. Upravo zbog planarnosti trokutastih elemenata nemoguće je dobiti točno zakrivljenu površinu. Bolja aproksimacija se postiže povećanjem broja trokuta, čime se povećava veličina stl filea, a time se povećava i vrijeme potrebno za predradnje.

Dobiveni format modela prilagođen je za uvoz u programe uređaja za aditivnu proizvodnju.

Na Slici 16. vidimo sučelje računalnog programa "3D Builder" koji je instaliran na operativnom sustavu Windows 10. Na slici se nalazi kućište turbopuhala iz dva različita kuta. Stvarna veličina modela je prikazana u milimetrima.

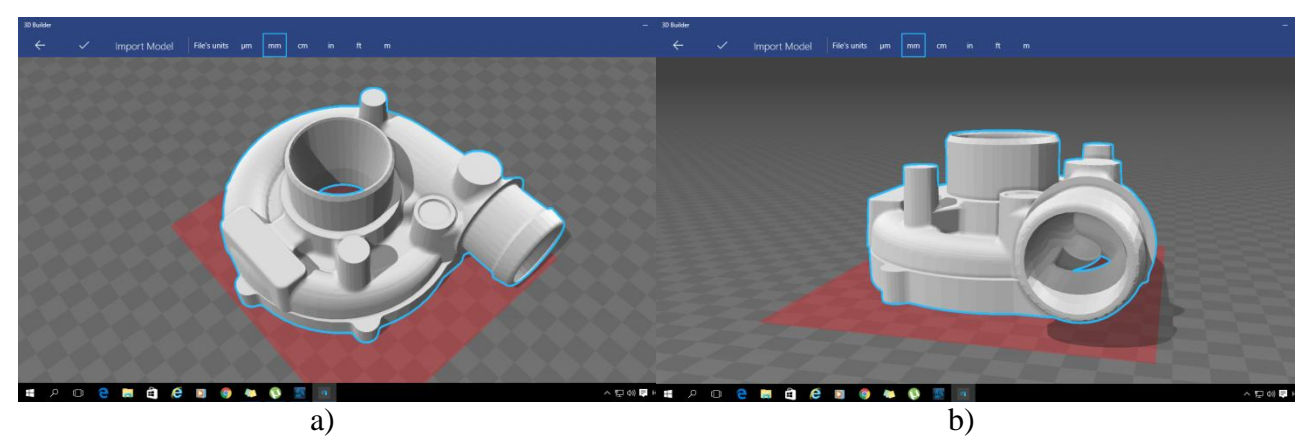

Slika 16. a) Prikaz stl datoteke u računalnom programu "3D Builder" koja je spremna za ispis na 3D printeru. b) Prikaz iste stl datoteke iz drugog kuta

U slučaju da je na stolnom računalu ili laptopu instaliran 3D printer, u programskom sučelju pomoću tipke start program šalje komandu instaliranom printeru da započne printanje.

## **4. ZAKLJUČAK**

<span id="page-33-0"></span>Nema sumnje da je aditivna tehnologija IV. Industrijska revolucija – 3D printeri su pronašli svoju primjenu u svim granama industrije od kojih najviše profitira metalna industrija. Trenutnim postupcima izrade tvorevina, izradili su se objekti koji su imali problem izrade konvencionalnim metodama. Vide se veliki pomaci u medicini, biotehnologiji i srodnim granama, te se trenutno eksperimentira na aditivnim uređajima za izradu vitalnih organa. Stručnjaci navode da će aditivni postupci potpuno promijeniti svijet kakav vidimo danas i navode 3D printere budućnosti ne samo za proizvodnju tvorevina u smislu komercijalnih usluga, već kao i korištenje takvih uređaja u svakodnevnom životu - domaćinstvu za stvaranje objekata koji su nam potrebni(obuća, odjeća, namještaj itd.) – dakle korištenje više vrsta printera i skenera u domaćinstvu. Predvidivo je da će aditivna tehnologija zadati udarac globalnoj ekonomiji i rezultat može biti samo pozitivan ako se takva tehnologija može adaptirati i zakonski regulirati. Sličnu revoluciju stvorila je pojava interneta kojeg danas koristimo, kojeg su permanentno razvijali ne samo developeri nego i njegovi korisnici. Takav razvoj i primjena očekuje se i od 3D printera. Iako danas aditivna tehnologija nekim industrijama daje jako niske beneficije u proizvodnji, predviđa se da će se kroz  $10 - 15$  godina adaptacija aditivne i hibridne tehnologije kojom će moći izgraditi cijeli sklopovi poput zrakoplova ili stambenih objekata.

Primjenom povratnog inženjerstva na geometrijski izrazito kompleksnom i zahtjevnom odljevku turbopunjača, definirani su i pripremljeni neophodni parametri za uvoz u programsku podršku uređaja za aditivnu tehniku proizvodnje tvorevina. Jednostavnost primjene i prilagodljivost suvremene i dostupne programske podrške ukazuje na precizno definiranje dimenzija i mogućnost repliciranja proizvoda s visokom pouzdanošću.

## **5. LITERATURA**

- <span id="page-35-0"></span>[1] D. Godec; "Utjecaj hibridnog kalupa na svojstva injekcijski prešanog plastomernog otpreška" - doktorski rad, FSB, Zagreb 2005.
- [2] A. Pilipović; "Utjecaj parametara izrade na svojstva polimernog prototipa" doktorski rad, FSB, Zagreb, 2012
- [3] M. Šercer, D.Godec, A. Pilipović; "Aditivne tehnologije za mala i srednje velika poduzeca" - CaTEH
- [4] SmarTechMarkets Publishing http://www.smartechpublishing.com/ (07.02.2016.)
- [5] Adam E. Jakus:Metallic Architectures from 3D-Printed Powder-Based Liquid Inks Sažetak http://onlinelibrary.wiley.com/doi/10.1002/adfm.201503921/abstract;jsessionid=8676BEF 8232399CD9EC334CE2EBB0EE2.f01t03
- [6] Tvrtka Materialise datasheets(tablica) http://manufacturing.materialise.com/sites/default/files/public/AMS/Updated%20datasheet s/ams\_datasheets\_okt2015\_metal\_3dp.pdf(14.02.2016.)
- [7] Core 77 blog http://www.core77.com/(14.02.2016.)
- [8] https://www.stratasysdirect.com/materials/direct-metal-laser-sintering/(14.02.2016.)
- [9] Tvrtka Optomec datasheets(tablica)(16.02.2016.)http://www.optomec.com/3d-printedmetals/lens-materials/
- [10] Mold making technology http://www.moldmakingtechnology.com/(19.02.2016.)
- [11] ExOne http://www.exone.com/Systems/Production-Printers/Exerial(22.02.2016)
- [12] http://www.exone.com/Systems
- [13] Suvremeni materijali i postupci T. Filetin(01.03.2016.)
- [14] RepRap zajednica http://reprap.org/wiki/RepRap\_Options(19.02.2016.)
- [15] Exone http://www.exone.com/Systems/Production-Printers/s-max-plus(22.02.2016)
- [16] Struktura http://reprap.org/wiki/File:RepRap\_Component\_Structure.svg(19.02.2016.)
- [17] 3D Printeri 1C A. Vukorepa(01.03.2016.)http://moodle.srce.hr/2015- 2016/pluginfile.php/491463/mod\_resource/content/2/3D%20Printeri%201c.pdf
- [18] Primjer Hibridne proizvodnje http://www.engineering.com/3DPrinting/3DPrintingArticles/ArticleID/10484/A-Profile-of-Hybrid-Additive-Manufacturing-Technology.aspx(01.03.2016.)
- [19] https://en.wikipedia.org/wiki/Reverse\_engineering(24.02.2016.)
- [20] http://www.3d-mjerenje.com/naucite-mjeriti-sa-besplatnim-gom-inspect-programskimpaketom/(28.02.2016.)
- [21] http://www.aniwaa.com/wp-content/uploads/2015/07/3D-scanner-Gom-ATOS-Triple-Scan-16M-in-use.jpg

## **ŽIVOTOPIS**

#### **OSOBNI PODACI**

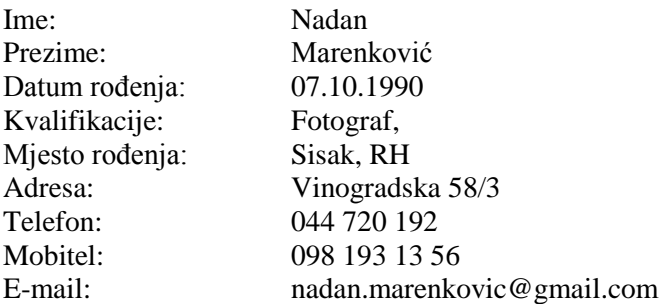

#### **RADNO ISKUSTVO**

Zagreb News - 2009

Monting d.o.o. – 2013

Abundija usluge d.o.o - 2015

### **STRUČNA PRAKSA/HONORARNI POSLOVI**

Odrađena stručna praksa u poduzeću Felis Produkti

#### **OBRAZOVANJE**

Obrtnička škola Sisak, zanimanje fotograf

## **POSEBNE VJEŠTINE**

Strani jezici: Engleski - izvrsno

Rad na računalu: Napredno - ECDL, rad u CAD/CAM programima, HTML/CSS – Napredno, JavaScript - Osnovno